## <span id="page-0-0"></span>**SONY**

# Linear PCM Recorder

Operating Instructions

PCM-D1

© 2005 Sony Corporation

Download from Www.Somanuals.com. All Manuals Search And Download.

### Owner's Record

The model number is located at the rear and the serial number is located inside the battery compartment. Record the serial number in the space provided below. Refer to them whenever you call upon your Sony dealer regarding this product.

Model No. PCM-D1

Serial No.

### WARNING

To reduce the risk of fire or electric shock, do not expose this apparatus to rain or moisture.

Do not install the appliance in a confined space, such as a bookcase or built-in cabinet.

To reduce the risk of fire, do not cover the ventilation of the apparatus with newspapers, tablecloths, curtains, etc. And do not place lighted candles on the apparatus.

To reduce the risk of fire or electric shock, do not place objects filled with liquids, such as vases, on the apparatus.

Certain countries may regulate disposal of the battery used to power this product. Please consult with your local authority.

If you have any questions about this product, you may call:

Sony Customer Information Services Center 1-800-222-7669 or http://www.sony.com/

#### Declaration of Conformity Trade Name: SONY Model: PCM-D1

Responsible Party: Sony Electronics Inc. Address: 16450 W. Bernardo Dr, San Diego, CA 92127 U.S.A. Telephone Number: 858-942-2230 This device complies with part 15 of the FCC Rules. Operation is subject to the following two conditions: (1) This device may not cause harmful interference, and (2) this device must accept any interference received, including interference that may cause undesired operation.

### Information

IN NO EVENT SHALL SELLER BE LIABLE FOR ANY DIRECT, INCIDENTAL OR CONSEQUENTIAL DAMAGES OF ANY NATURE, OR LOSSES OR EXPENSES RESULTING FROM ANY DEFECTIVE PRODUCT OR THE USE OF ANY PRODUCT.

### Product registration

Please register this product on line at www.sony.com/productregistration <http://www.sony.com/productregistration>

Proper registration will enable us to send you periodic mailings about new products, services and other important announcements. Registering your product will also allow us to contact you in the unlikely event that the product needs adjustment or modification. Thank you.

#### Information

This equipment has been tested and found to comply with the limits for a Class B digital device, pursuant to Part 15 of the FCC Rules.

These limits are designed to provide reasonable protection against harmful interference in a residential installation. This equipment generates, uses, and can radiate radio frequency energy and, if not installed and used in accordance with the instructions, may cause harmful interference to radio communications.

However, there is no guarantee that interference will not occur in a particular installation. If this equipment does cause harmful interference to radio or television reception, which can be determined by turning the equipment off and on, the user is encouraged to try to correct the interference by one or more of the following measures:

- Reorient or relocate the receiving antenna.
- Increase the separation between the equipment and receiver.
- Connect the equipment into an outlet on a circuit different from that to which the receiver is connected.
- Consult the dealer or an experienced radio/TV technician for help.

You are cautioned that any changes or modifications not expressly approved in this manual could void your authority to operate this equipment.

### RECYCLING NICKEL METAL HYDRIDE **BATTERIES**

Nickel Metal Hydride batteries are recyclable.

You can help preserve our environment by returning your used rechargeable batteries to the collection and recycling location nearest you.

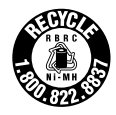

For more information regarding recycling of rechargeable batteries, call toll free 1-800-822-8837, or visit http://www.rbrc.org/

Caution: Do not handle damaged or leaking Nickel Metal Hydride batteries.

#### On this manual

These operating instructions are written mainly for models outside of Japan. In the case of the model for use in Japan, the display indications may differ slightly, but operations are identical.

## IMPORTANT SAFEGUARDS

For your protection, please read these safety instructions completely before operating the appliance, and keep this manual for future reference.

Carefully observe all warnings, precautions and instructions on the appliance and in the operating instructions, and adhere to them.

### INSTALLATION

Water and Moisture – Do not use powerline operated appliances near water – for example, near a bathtub, washbowl, kitchen sink, or laundry tub, in a wet basement, or near a swimming pool, etc.

Heat – Do not place the appliance near or over a radiator or heat register, or where it is exposed to direct sunlight.

Ventilation – The slots and openings in the cabinet are provided for necessary ventilation. To ensure reliable operation of the appliance, and to protect it from overheating, these slots and openings must never be blocked or covered.

- Never cover the slots and openings with a cloth or other materials.
- Never block the slots and openings by placing the appliance on a bed, sofa, rug or other similar surface.
- Never place the appliance in a confined space, such as a bookcase, or built-in cabinet, unless proper ventilation is provided.

Accessories – Do not place the appliance on an unstable cart, stand, tripod, bracket, or table. The appliance may fall, causing serious injury to a child or an adult, and serious damage to the appliance. Use only a cart, stand, tripod, bracket, or table recommended by Sony.

### USE

Power Source – This appliance should be operated only from the type of power source indicated on the marking label. If you are not sure of the type of electrical power supplied to your home, consult your dealer or local power company. For those appliances designed to operate from battery power, or other sources, refer to the operating instructions.

Grounding or Polarization – This appliance is equipped with a polarized AC power cord plug (a plug having one blade wider than the other), or with a three-wire grounding type plug (a plug having a third pin for grounding). Follow the instructions below:

• For the appliance with a polarized AC power cord plug:

This plug will fit into the power outlet only one way. This is a safety feature. If you are unable to insert the plug fully into the outlet, try reversing the plug. If the plug should still fail to fit, contact your electrician to have a suitable outlet installed. Do not defeat the safety purpose of the polarized plug by forcing it in.

• For the appliance with a three-wire grounding type AC plug:

This plug will only fit into a grounding-type power outlet. This is a safety feature. If you are unable to insert the plug into the outlet, contact your electrician to have a suitable outlet installed. Do not defeat the safety purpose, of the grounding plug.

Overloading – Do not overload wall outlets, extension cords or convenience receptacles beyond their capacity, since this can result in fire or electric shock.

When not in use – Unplug the power cord of the appliance from the outlet when left unused for a long period of time. To disconnect the cord, pull it out by grasping the plug. Never pull the plug out by the cord.

Power-Cord Protection – Route the power cord so that it is not likely to be walked on or pinched by items placed upon or against them, paying particular attention to the plugs, receptacles, and the point where the cord exits from the appliance.

Lightning – For added protection for this appliance during a lightning storm, or when it is left unattended and unused for long periods of time, unplug it from the wall outlet and disconnect the antenna or cable system. This will prevent damage to the appliance due to lightning and powerline surges.

Attachments – Do not use attachments not recommended by Sony, as they may cause hazards.

Cleaning – Unplug the appliance from the wall outlet before cleaning or polishing it. Do not use liquid cleaners or aerosol cleaners. Use a cloth lightly dampened with water for cleaning the exterior of the appliance. Clean the appliance only as recommended by Sony.

Object and Liquid Entry – Never push objects of any kind into the appliance through openings as they may touch dangerous voltage points or short out parts that could result in a fire or electric shock. Never spill liquid of any kind on the appliance.

### **SERVICE**

Damage Requiring Service – Unplug the appliance from the wall outlet and refer servicing to qualified service personnel under the following conditions:

- When the power cord or plug is damaged or frayed.
- If liquid has been spilled or objects have fallen into the appliance.
- If the appliance has been exposed to rain or water.
- The appliance does not appear to operate normally or exhibits a marked change in performance. – This indicates a need for service.
- If the appliance does not operate normally when following the operating instructions, adjust only those controls that are specified in the operating instructions. Improper adjustment of other controls may result in damage and will often require extensive work by a qualified technician to restore the appliance to normal operation.
- If the appliance has been subject to excessive shock by being dropped, or the cabinet has been damaged.

Servicing – Do not attempt to service the appliance yourself as opening or removing covers may expose you to dangerous voltage or other hazards. Refer all servicing to qualified service personnel.

Replacement parts – When replacement parts are required, be sure the service technician has used replacement parts specified by Sony that have the same characteristics as the original parts. Unauthorized substitutions may result in fire, electric shock, or other hazards.

Safety Check – Upon completion of any service or repairs to the appliance, ask the service technician to perform routine safety checks (as specified by Sony) to determine that the appliance is in safe operating condition.

## **Table of Contents**

## Overview

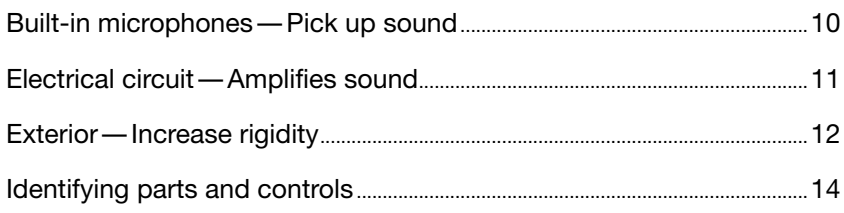

## Getting Started

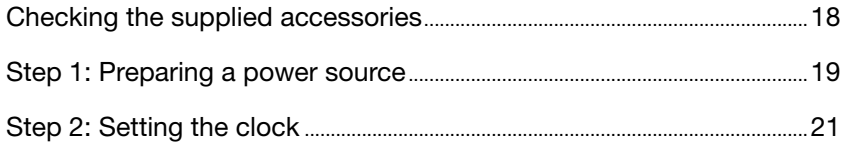

## Recording

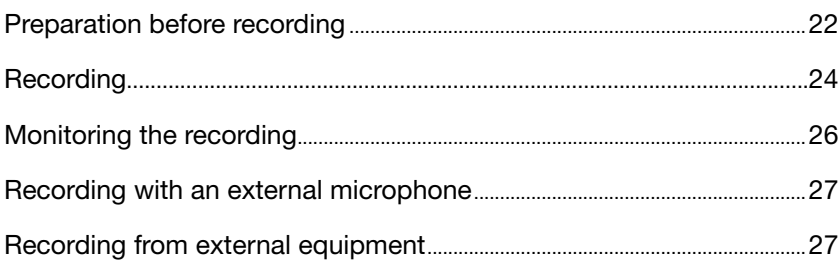

## Operations after Recording

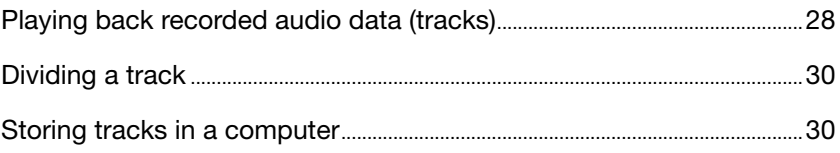

## [Menu Operations](#page-33-0)

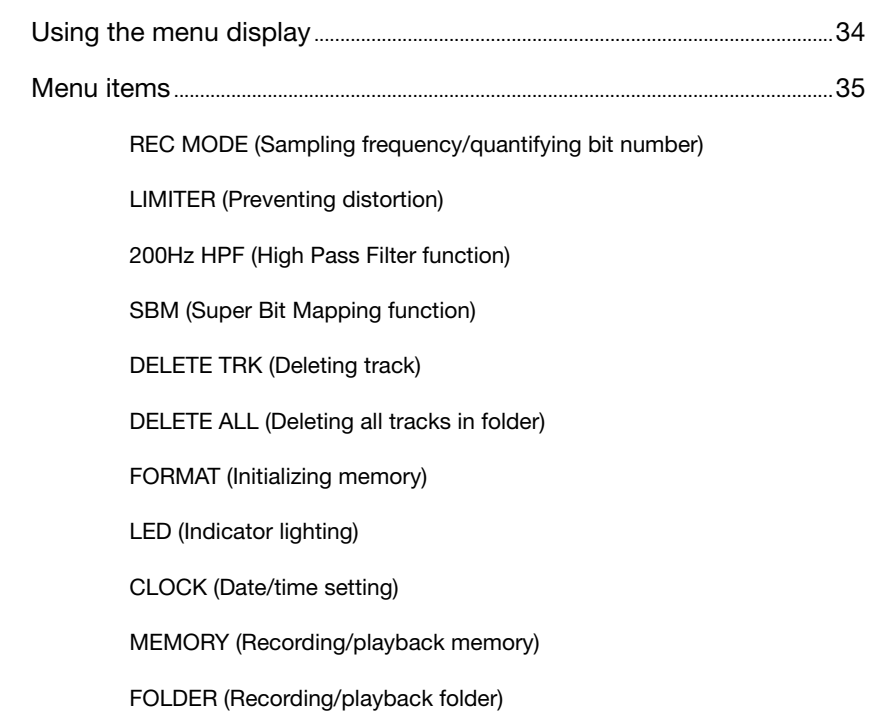

## [Additional Information](#page-37-0)

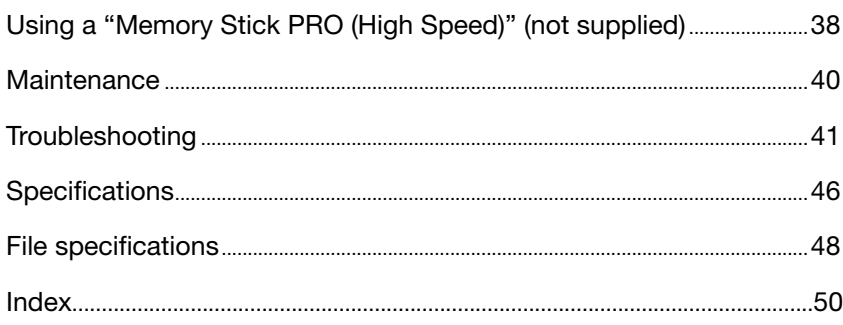

Menu Operations

Menu Operations

## <span id="page-7-0"></span>**Overview**

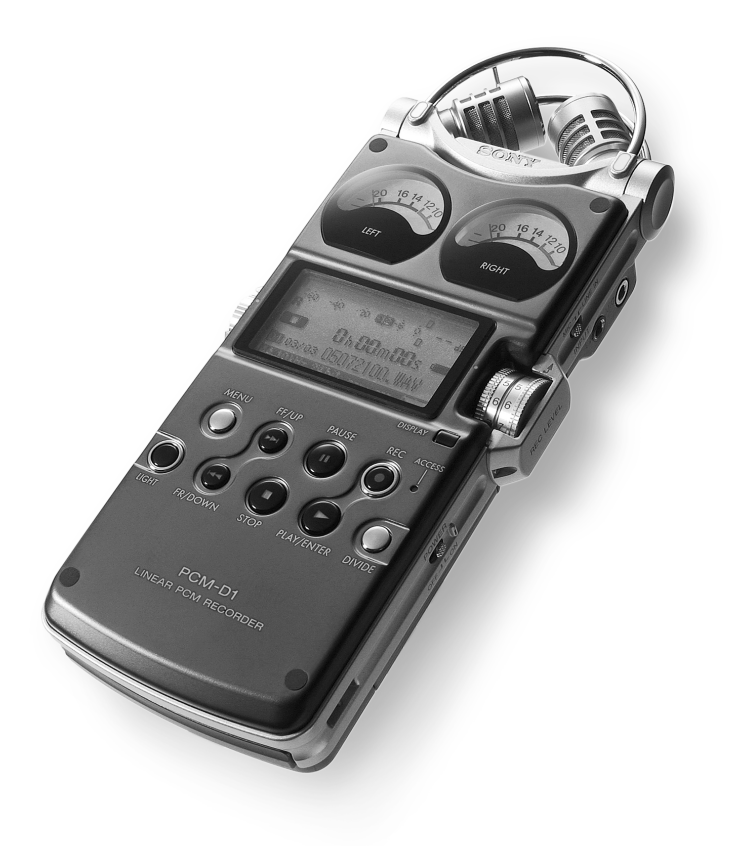

PCM-D1 combines these features for recordings that are faithful to the original sound and reproduce even the subtlest of nuances.

- A structure free of drive mechanisms
- Highly sensitive, built-in condenser microphones
- Circuits that process sound with little noise
- Body made of pressed titanium with minimal joins

### <span id="page-9-0"></span>Overview (continued)

### Built-in microphones—Pick up sound

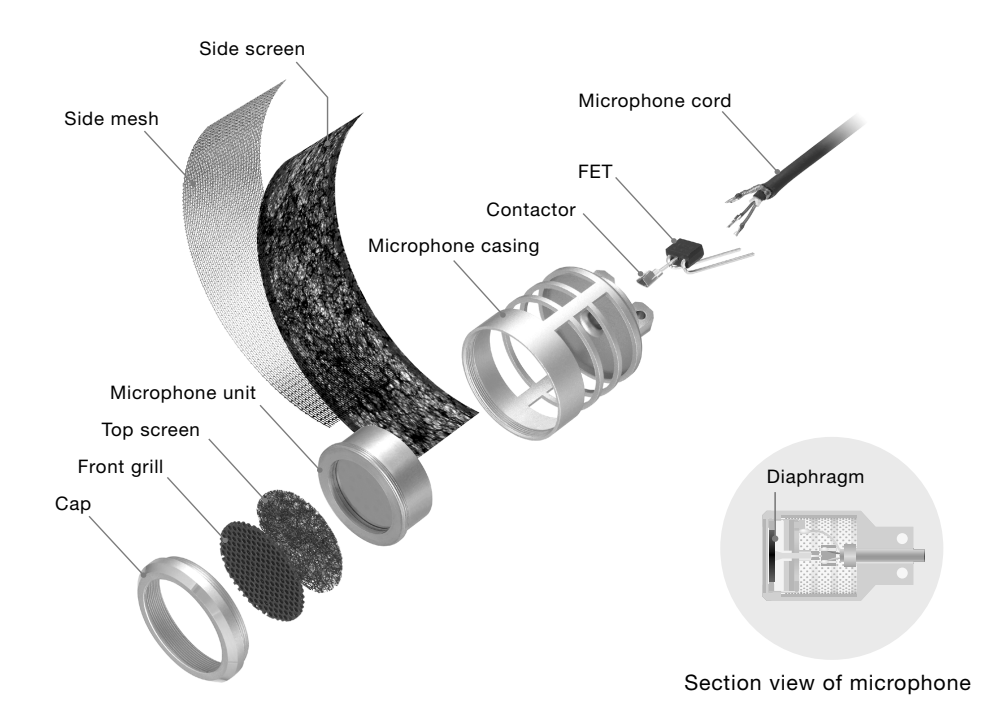

PCM-D1 incorporates electret condenser microphones that were developed for their high sensitivity and low noise. Unlike tape or disc recorders, PCM-D1 has no drive mechanism and is free of motor noise. This makes it possible to employ a highly sensitive microphone to be used as a component. All microphone casing parts are cut from metal and fit together nearly seamlessly. Each part is positioned and the front and rear openings are adjusted with 100-micron level precision. Peaks and dips in the microphone's range are minimized so that

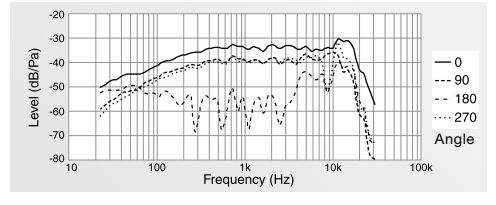

Figure 1: Built-in microphone, frequency response

acoustic energy is transmitted effectively to the diaphragm in the microphone unit. To ensure that sound is then converted to electrical signals, the conditions for manufacturing the electret (charging the diaphragm to increase sensitivity to subtle sounds) were reviewed—resulting in a sensitivity nearly 6 dB superior to that of a standard microphone.

In addition, the frequency response of the microphone is improved to nearly –30 kHz, achieving a sampling rate of 96 kHz (Figure 1). This performance is barely affected even when the supplied windscreen is used.

The microphones are positioned using the X-Y pattern and then angled toward each other with the left and right diaphragms close together, thereby covering a wide sound range and reducing phase shifts. The recorded sound has depth and perspective and projects a natural stereo image.

### <span id="page-10-0"></span>Electrical circuit—Amplifies sound

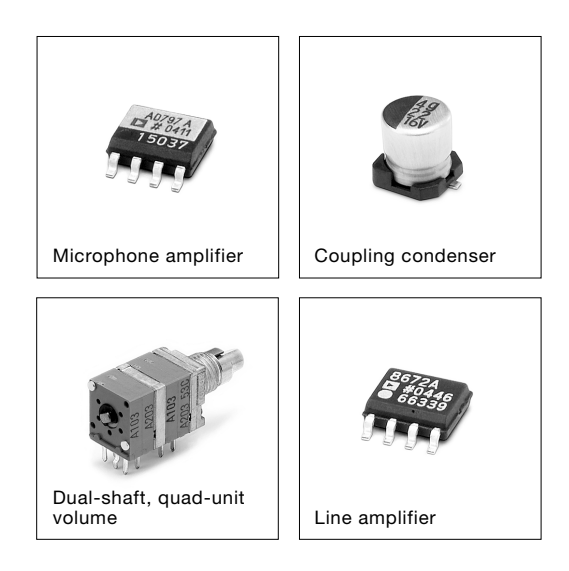

Sound picked up by the microphones is amplified in the analog circuit, which achieves a frequency response that reaches the high frequencies (Figure 2) and enables the wide dynamic range of PCM-D1. The microphone amplifier provided for each channel is Analog Devices' AD797, which boasts ultra-low noise and distortion. A variable gain circuit is adopted for amplitude control, thus improving the actual signal-to-noise ratio.

In the signal line, direct current is removed by Elna's coupling condenser, which has a separator made of synthetic mica mix paper.

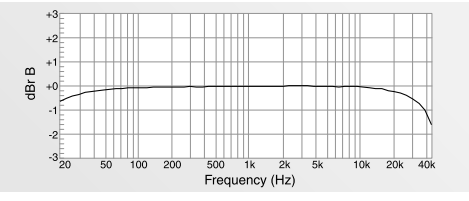

Figure 2: Electrical circuit, frequency response Figure 3: Electrical circuit, linearity

A dual-shaft, quad-unit volume control with ten times the life of a standard volume control was developed for recording. Special carbon ink is applied to the resistor in the control to suppress noise produced by sliding. Like the microphone amplifier, the line amplifier, AD8672, is provided by Analog Devices.

Interference between blocks is prevented by placing the analog circuit on a different board from digital circuits and providing separate  $\pm$  power. The analog circuit also achieves superior linearity so that the recorded sound is output faithfully (Figure 3).

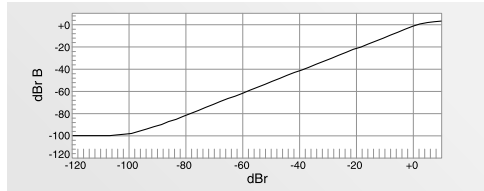

### <span id="page-11-0"></span>Overview (continued)

## Exterior—Increase rigidity

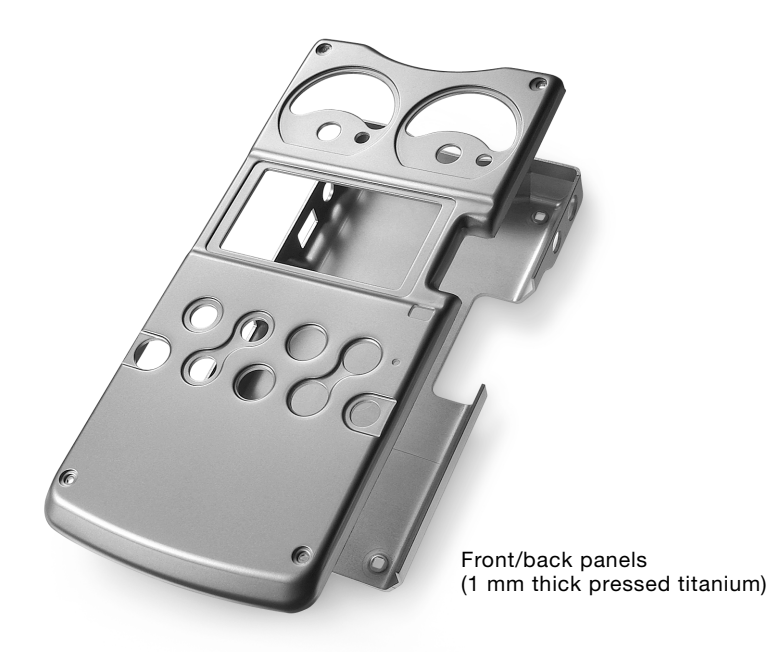

The electrical circuits are protected by a body made of 1 mm thick pure titanium. By means of a pressing process called "drawing," titanium is shaped into a box to achieve a body rigidity that cannot be obtained through bending or using pressed aluminum. The use of drawn titanium minimizes resonance, which tends to occur when the body comes into contact with acoustic energy.

The surface of pure titanium material undergoes a process that increases the hardness of the material. The surface is then covered with ion plating (a nitrate titanium coating that is resistant to scratches). The finished titanium surface is approximately ten times as hard as that of alumite treated aluminum.

The distinctive arch-shaped frame (microphone guard) protects the built-in microphone units against impact damage when dropped. Exhaustive tests were carried out seeking a form and material that were rugged enough without obstructing sound. The final choice: stainless steel rods (SUS316), 3 mm in diameter, bent into the shape of the frame and hand polished by skilled craftsmen.

The rugged exterior produced in this way protects the circuits and microphones and enhances the high recording quality of PCM-D1.

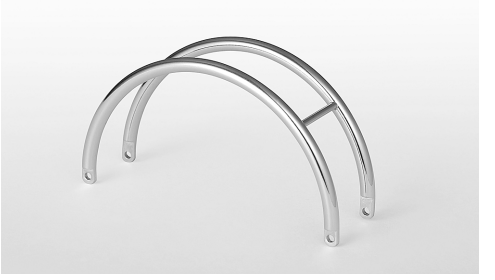

Microphone guard (SUS316 stainless steel rod)

**Overview** Overview

## <span id="page-13-0"></span>Overview (continued)

## Identifying parts and controls

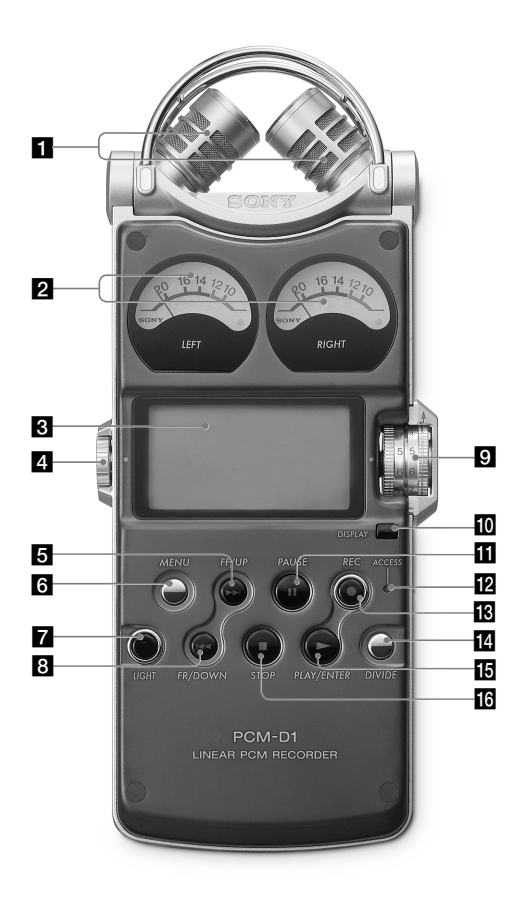

Front **Right side** 

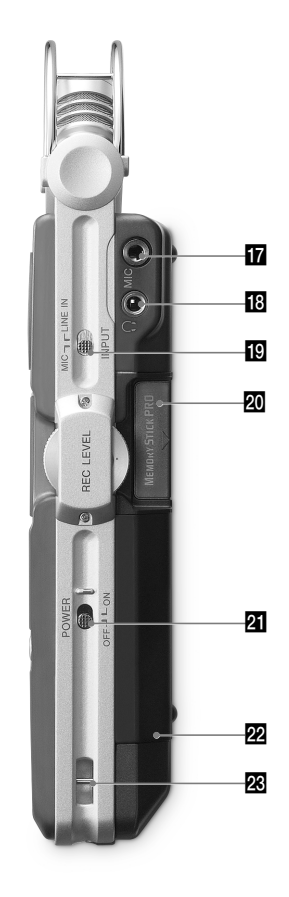

### <span id="page-14-0"></span>Built-in microphones (page 22)

### 2 Analog level meters (page 25)

Displays left and right volume levels of an audio signal input from microphones in analog values.

### **B** Display (page 16)

### **4** VOLUME dial

Adjusts the playback volume when turned in +/– directions.

 FF (fast-forward) /UP button (pages 21, 29)

**6** MENU button (page 34)

### **Z** LIGHT button

Turns on or off the backlight of the display and the analog level meters.

- **B I<<** FR (fast-rewind) /DOWN button (pages 21, 29)
- **REC LEVEL L/R (recording level left/right)** dials (page 24)

#### **D** DISPLAY button (page 17)

Switches time information in the display.

**F1 II PAUSE button/indicator (pages 25, 29)** 

### **2** ACCESS indicator (pages 20, 38)

Flashes when accessing memory (except during recording).

- **REC** (recording) button/indicator (page 24)
- **DIVIDE button (page 30)**
- **FE**  $\blacktriangleright$  PLAY/ENTER button/indicator (pages 21, 28)
- $\overline{10}$  STOP button (pages 25, 29)
- **MIC** (microphone) jack (page 27)
- $\mathbb{E} \bigcap$  (headphone) jack (pages 26, 28)
- MIC (microphone) /LINE IN switch (page 24)

When set to "MIC," records an audio signal input from the built-in microphones or an external microphone that is connected to the MIC jack. When set to "LINE IN," records an audio signal output from external equipment that is connected to the LINE IN jack.

**20** Memory Stick slot (page 38)

#### **21** POWER switch

Turns on or off the power.

- **22** Battery compartment lid (page 19)
- 88 Slit for a wrist strap (page 18)

Continued on the next page ....

## <span id="page-15-0"></span>Overview (continued)

Left side

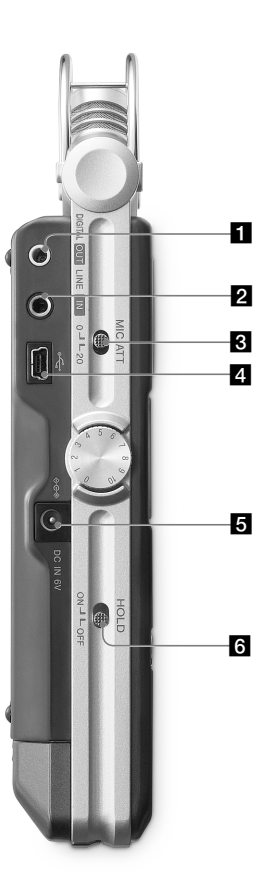

Display

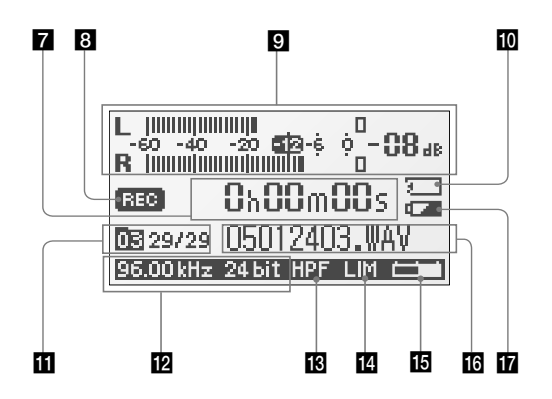

- <span id="page-16-0"></span>**LINE OUT/optical DIGITAL OUT jack** (page 29)
- **2** LINE IN jack (page 27)
- **MIC ATT** (microphone attenuator) switch (page 23)
- USB connector (page 30)

DC IN 6V jack (page 20)

### **R** HOLD switch

When set to "ON," the buttons on the recorder are locked to prevent accidental operation. It is recommended to set to "ON" during recording and playback. To unlock the controls, set to "OFF."

### **7** Time information

Each time the DISPLAY button is pressed, the time information changes as follows (Flashes when the recorder is paused):

Elapsed recording/playback time

Remaining recordable time of the current memory (During playback: Remaining time of the current track)

### Recorded date

(During recording: Recording start date)

### **B** Recording/playing status

Displays as follows according to the current operation:

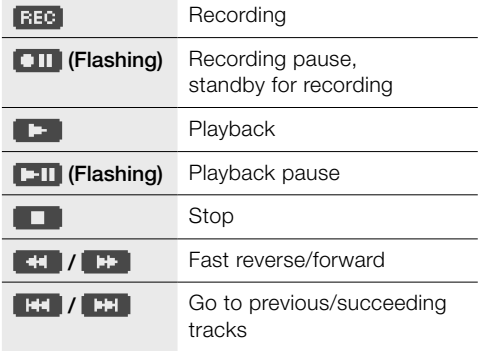

### **Peak meter (page 25)**

#### **Memory Stick indicator**

Displayed when the current memory is a "Memory Stick PRO (High Speed)."

### Folder number, track numbers

Track numbers are displayed as "current track number/total numbers of tracks."

**E** Sampling frequency and quantifying bit number of currently recording/playing track (page 35)

### **B** HPF (High Pass Filter) setting

Displayed when "200Hz HPF" is set to "ON" (page 36).

#### Limiter setting

Displayed when "LIMITER" is set to "ON" (page 35).

**R** Remaining memory volume Displayed the remaining volume of current memory (page 26).

**File name of currently recording/playing** track

**R** Remaining battery power (page 20)

## <span id="page-17-0"></span>Getting Started

## Checking the supplied accessories

• Windscreen (page 23)

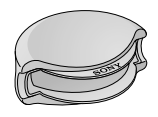

• AC power adaptor (6V) (page 20)

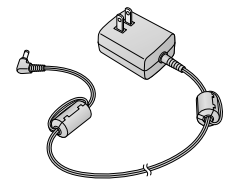

• USB cable (page 30)

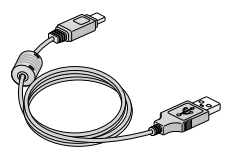

- Carrying case
- Wrist strap
- Charging set (page 19) (Battery charger BCG-34HRE, four size AA (LR06) nickel metal hydride rechargeable batteries NH-AA)
- Size AA (LR06) battery case
- CD-ROM ("DigiOnSound5"\* and "Driver for Windows 2000")
	- \* For instructions, refer to the help function of each application.
- Operating Instructions (this book)

### To use the wrist strap

Attach the wrist strap to the slit for the wrist strap on the right side of the recorder.

When an optional headphone, external microphone, audio cable, etc., is connected to the recorder (pages 26 to 29), slip the cord(s) through the wrist strap and tighten the stopper as shown below. This prevents the cord(s) from being accidentally pulled out.

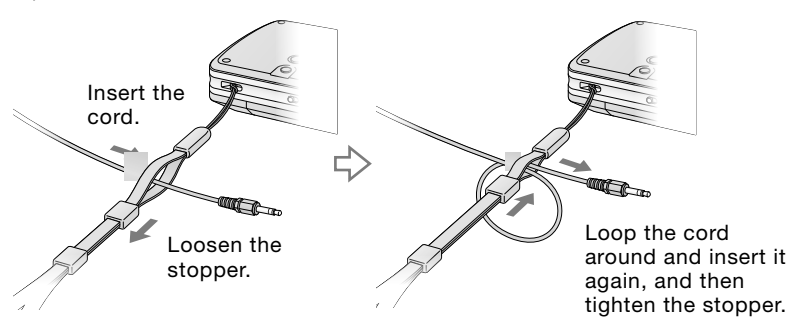

### <span id="page-18-0"></span>Step 1: Preparing a power source

Use the supplied size AA (LR06) nickel metal hydride rechargeable batteries after charging them.

1 Insert the four rechargeable batteries into the battery charger (supplied). Be sure to insert the rechargeable batteries with the  $\oplus$  and  $\ominus$  ends in the right position.

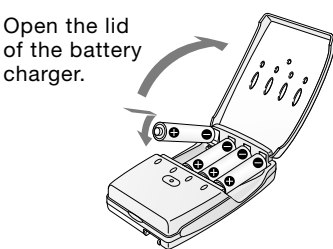

2 Connect the battery charger to a wall outlet.

The CHARGE lamps light up during charging. Charging takes about 5 hours. (The charging time varies depending on the temperature.)

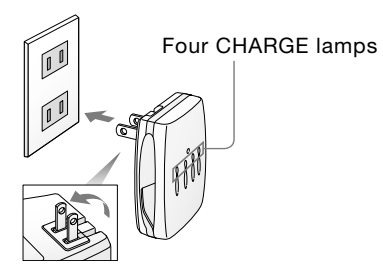

**3** When charging is completed, the CHARGE lamps turn off. Remove the rechargeable batteries from the battery charger.

Note that the rechargeable batteries and the battery charger emit some heat during charging.

4 Open the battery compartment lid on the rear of the recorder.

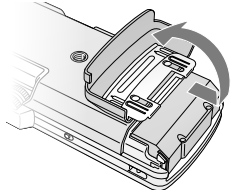

First slide the lid downward and then open it.

5 Pull out the battery case from the recorder.

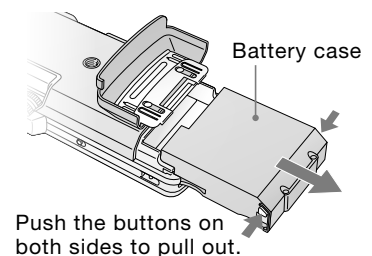

6 Insert four batteries into the battery case. Be sure to insert the batteries with the and  $\Theta$  ends in the right position.

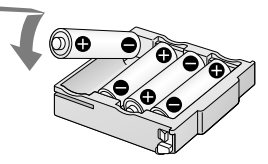

7 Insert the battery case back into the recorder, and close the battery compartment lid.

### To use the recorder with size AA (LR06) alkaline batteries

The recorder can operate on size AA (LR06) alkaline batteries. Follow steps 4 to 7.

#### Note

- Turn off the recorder power before taking out the battery case.
- Charge the built-in battery at a temperature of 0°C to 35°C (32°F to 95°F). The charging time will vary according to the room temperature. (If the room temperature is low, the required charging time will be longer. This is a characteristic of the Nickel Metal Hydride battery.)

#### Continued on the next page

## <span id="page-19-0"></span>Getting Started (continued)

### When you turn on the recorder for the first time after purchasing

When the POWER switch is set to the "ON" position, "ACCESSING MEMORY" appears in the display, and the ACCESS indicator flashes. Information for operation is read in the recorder's built-in memory. Then, the display changes to the clock set menu to enable you to set the clock.

### When to charge or replace the batteries

When using nickel metal hydride rechargeable batteries, the remaining battery power is indicated in the display. The indicator also appears when using alkaline batteries, but it may differ from the actual remaining power.

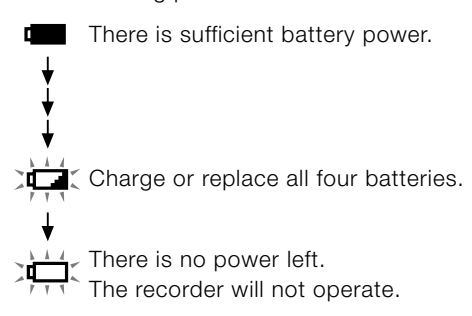

### Battery life (Approximate continuous recording/playback time)\*

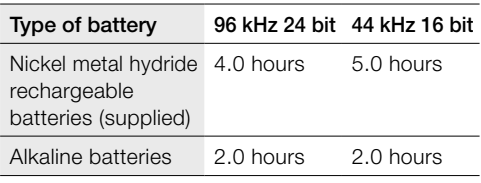

Approximate values for continuous recording/ playback using Sony size AA (LR06) batteries under a temperature of 20ºC (68ºF). The battery capacity decreases and battery life becomes shorter in low temperatures.

### To operate with the AC power adaptor

Connect the supplied AC power adaptor to the DC IN 6V jack.

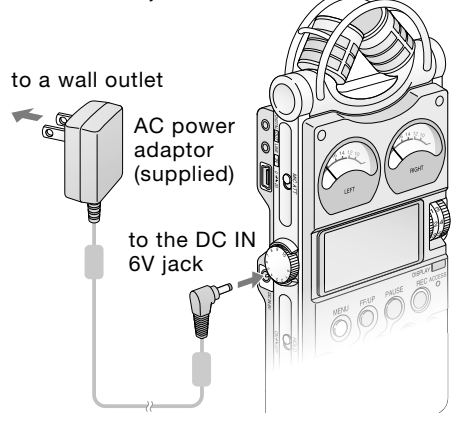

### Notes on the AC power adaptor

Use only the supplied AC power adaptor. Using any other AC power adaptor may cause a malfunction.

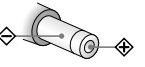

Polarity of the plug

#### Notes

- During charging and refreshing, the rechargeable batteries and the battery charger may emit some heat, but this is not a malfunction. Note that the temperature is higher right after charging finishes. It is recommended that you wait for a while before removing the batteries.
- Use only the supplied battery charger. Using any other charger may cause a malfunction.
- The batteries cannot be charged with the recorder only without using the battery charger.
- Do not use a dry battery and a rechargeable battery together.
- The recorder is accessing memory while "ACCESSING MEMORY" appears in the display or the ACCESS indicator flashes. During this time, do not remove or insert batteries and do not disconnect or connect the AC power adaptor, or the USB cable. Doing so may damage the data.
- Because of the battery's characteristics, the capacity of the rechargeable batteries may be smaller than normal when they are used for the first time or after a long period of disuse. In this case, charge and discharge them several times. The normal battery life will be restored.
- If the life of the rechargeable batteries drops to half the normal length, the batteries should be replaced.

## <span id="page-20-0"></span>Step 2: Setting the clock

Recorded audio files (tracks) are named using the date and time of the internal clock. By setting the clock before recording, the recording's date and time will be correctly saved.

1 When the recorder is turned on before the clock has been set, "SET CLOCK" appears in the display. After about 3 seconds, the message disappears automatically, and the "CLOCK" display of the menu appears.

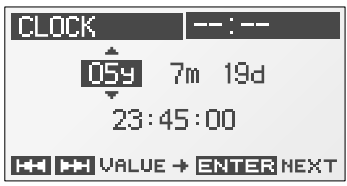

2 Press the **DH** UP and **III** DOWN buttons to set the year (y), and press the ENTER button.

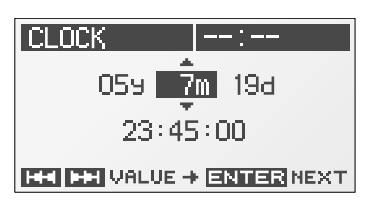

**3** Repeat step **2** to set the month (m), day (d), hour, minute, and second. Then press the  $\blacktriangleright$  ENTER button after setting the seconds to start operating the clock.

### To reset the clock

- 1 While the recorder is stopped, press the MENU button to display the menu.
- 2 Press the **DH** UP and **III** DOWN buttons to select "CLOCK," and press the ENTER button.

The "CLOCK" display appears.

3 Follow steps 2 and 3 of "Step 2: Setting the clock" to reset the clock.

#### Note

• If you leave the recorder for more than approximately 10 minutes with no battery inserted, the date and time change to the default settings. In this case, reset the clock.

## <span id="page-21-0"></span>Recording

### Preparation before recording

When you position the recorder, place it so that the microphone points to the sound source. For accurate recording of left and right sources, place the recorder with its front side facing upward (see the illustration below).

The placement of the recorder and the direction of the microphone depend on the sound source, the microphone, the settings of the recorder, etc. It is recommended that you try recording with the recorder in various positions and settings after referring to the illustration below and the characteristics of the microphone.

### Example: Placement when recording a musical performance using the built-in microphones

For best results, place the recorder about 2 to 3 m (6.56 to 9.84 ft) from the sound source. Referring to the characteristics of the built-in microphones, adjust direction of the recorder and the angle of the microphones.

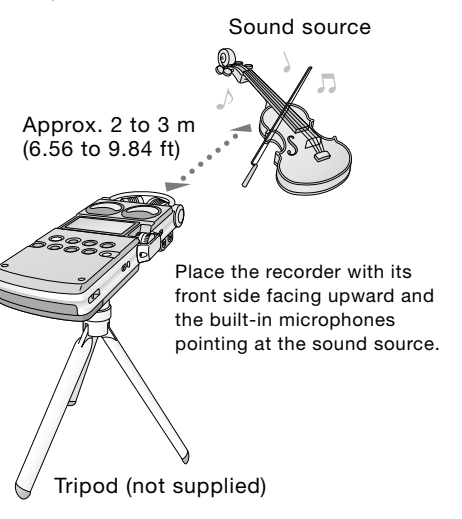

### On characteristics of the built-in microphones

The built-in microphones are unidirectional (see figure 1).

Because the two capsules are in an XY arrangement, the microphone on the right records sound from the left; the microphone on the left records sound from the right (see figure 2).

However, if the sound source is too close to the microphone, the right microphone records the right and the left microphone records the left.

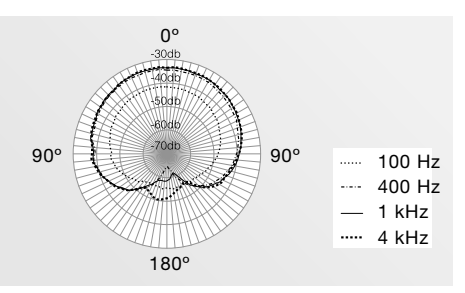

Figure 1: Directivity of the built-in microphones

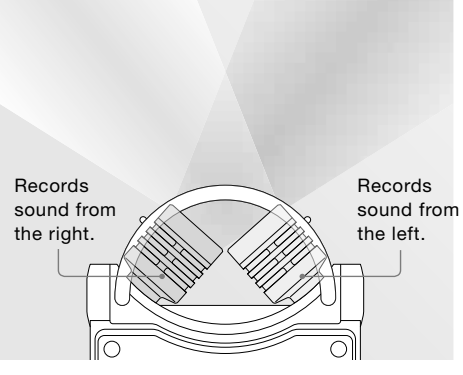

Figure 2: Direction of sound that the built-in microphones gather

### <span id="page-22-0"></span>To switch the microphone input sensitivity

Use the MIC ATT switch. Usually set it to the "0" position. When recording loud sounds, set it to the "20" position.

### To position the recorder using the tripod (not supplied)

By attaching the tripod (not supplied), you can adjust angles of the recorder and the microphones more precisely. It also prevents noise caused when holding the recorder in your hand.

Attach the tripod to the hole on the back of the recorder.

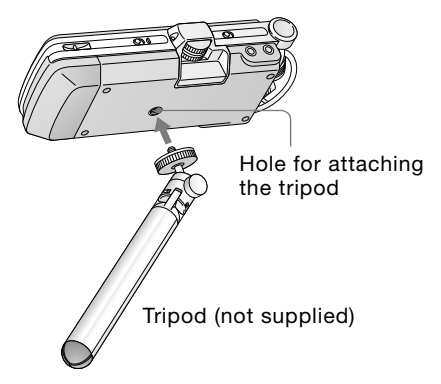

### To use the supplied windscreen

By covering the built-in microphones with the supplied windscreen, you can reduce noise caused by wind or breath that directly hits the microphones.

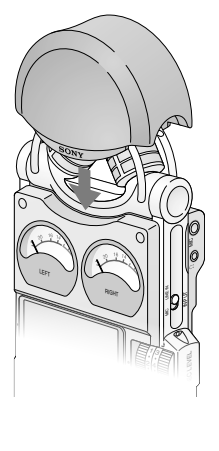

### <span id="page-23-0"></span>Recording (continued)

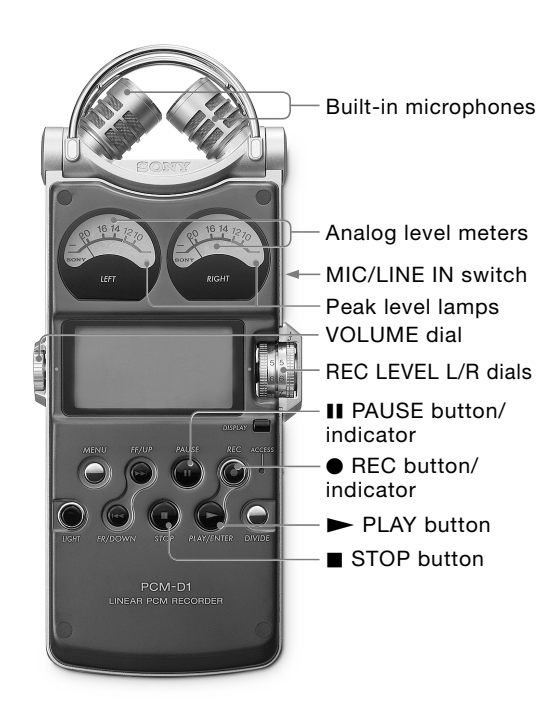

### Recording

To change sampling frequency, quantifying bit number, or the memory and folder for a recording, go to the menu display (page 34). The default sampling frequency and quantifying bit number are "44.10 kHz 16 bit."

- **1** Position the recorder and the built-in microphones referring to "Preparation before recording" (page 22).
- 2 Set the MIC/LINE IN switch to the "MIC" position.
- 3 Press the **•** REC button. The recorder stands by for recording, and the **II** PAUSE indicator flashes.
- 4 Turn the REC LEVEL L/R dials to adjust the recording levels of the right and left channels, checking the level on the display and the analog level meters. To adjust the level of the right channel only, pull out the outside (R side) dial slightly and turn it.

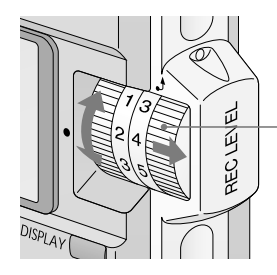

Pull out the outside (R side) dial only.

<span id="page-24-0"></span> You can check the recording level on both the peak meter of the display and the analog level meters. Adjust the level closer to –12dB into appropriate range that is suitable for your sound source.

### When checking the level on the peak meter of the display

When recording sound that has "quick attack" parts such as percussive sound, use the peak meter to check the level. If **OVER** appears when the maximum peak value is output, distortion may occur.

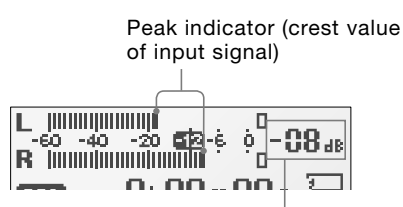

Maximum peak value

### When checking the level on the analog level meters

The input signal is displayed in analog values. You can see the value close to the magnitude of volume that the human ear can hear.

If the peak level lamp lights up in red (when the recording level exceeds –1dB), distortion may occur.

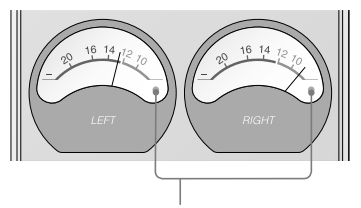

Peak level lamps Green: Distortion will not occur. (Recording level is –12 to –1dB.) Red: Recording level is more than –1dB. Lower the level.

5 Press the **II** PAUSE or  $\blacktriangleright$  PLAY button. The standby for recording is released, and recording starts. The  $\bullet$  REC indicator lights up while recording.

### To stop recording

Press the ■ STOP button.

### To pause recording

Press the **II** PAUSE button. The **II** PAUSE indicator flashes.

The recorder does not start recording automatically. Be sure to press the **II** PAUSE button again to restart or stop recording.

### When recording level adjustment is unnecessary

In step 3, press the  $\blacktriangleright$  PLAY button while pressing and holding the  $\bullet$  REC button. Recording starts immediately.

#### Notes

- While the  $\bullet$  REC indicator is lit, do not remove the batteries or the AC power adaptor. Doing so may damage the data.
- If the recorder remains in stop mode for about 10 minutes or longer, the recorder will enter low-power consumption mode automatically.
- Noise may be recorded if an object, such as your finger, etc., accidentally rubs or scratches the recorder during recording.
- Do not connect the USB cable to the recorder during recording. Doing so stops recording automatically (because connection with a computer has priority).
- For recording with a sampling frequency of 96 kHz you should format the memory beforehand in order to write data efficiently.

### Continued on the next page

25

### <span id="page-25-0"></span>Recording (continued)

### On display of remaining recordable time

Remaining recordable time appears in the display when the remaining time becomes 5 minutes or less.

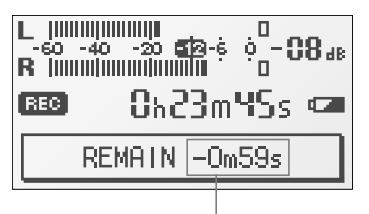

Remaining recordable time

If an operation other than stop recording, such as fast forward, etc., is done, the remaining recordable time appears in the position where remaining memory volume is usually displayed.

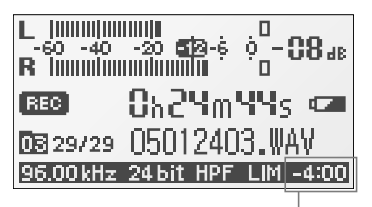

Remaining recordable time\*

When the remaining time runs out, "MEMORY FULL" appears and recording stops.

\* When the remaining recordable time is more than 5 minutes, the icon that represents remaining memory volume appears. When memory is unused, "100%" appears.

### Monitoring the recording

Connect optional headphones or earphones to the  $\Omega$  (headphone) jack of the recorder to monitor the recording sound. The volume of monitored sound can be adjusted by turning the VOLUME dial.

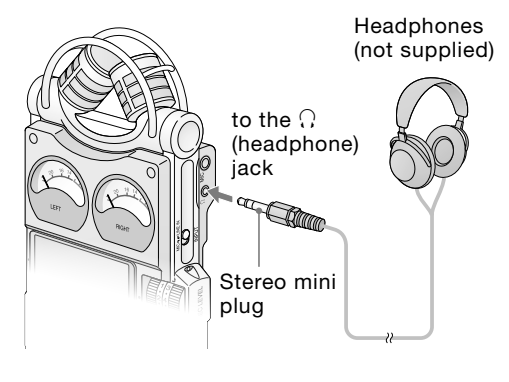

#### Notes

- If you turn up the volume excessively or place the headphones near the microphone while monitoring recording, the microphone may pick up the sound from the headphones, causing acoustic feedback (howling sound).
- For best results, use encapsulated-type headphones, which have less sound leakage.

### <span id="page-26-0"></span>Recording with an external microphone

You can connect an optional external microphone to the recorder.

1 Connect an external microphone to the MIC jack of the recorder, and adjust the position of the microphone. For characteristics of the microphone, refer to the operating instructions supplied with it.

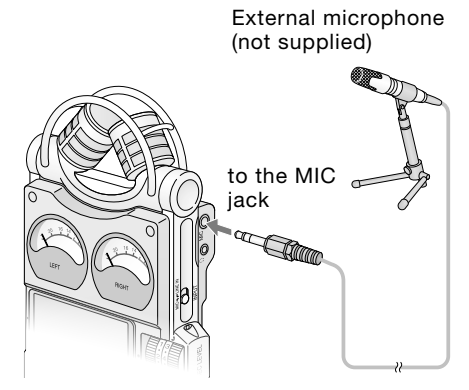

2 Follow steps 2 to 5 of "Recording" (page 24) to start recording.

#### **Notes**

- When an external microphone is connected to the recorder, the built-in microphones cannot be used for recording.
- The recorder does not supply power to connected microphone (not suitable for plug-in power). Note that a plug-in power only microphone cannot be used with the recorder.

### Recording from external equipment

You can connect external equipment to the recorder, for example, to record from a Super Audio CD/CD player, etc.

1 Connect the audio output jacks of external equipment to the LINE IN jack of the recorder by using an optional Sony audio cable.

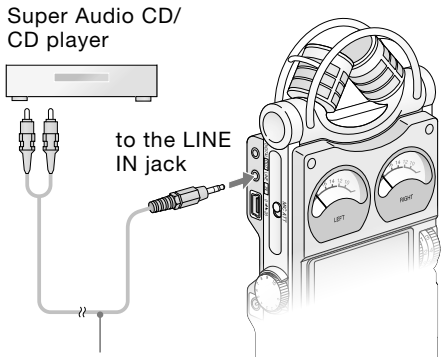

Audio cable (not supplied)

- 2 Set the MIC/LINE IN switch to the "LINE" IN" position.
- 3 Follow steps 3 and 4 of "Recording" (page 24).
- 4 Start playback of the external equipment.
- 5 Press the IIPAUSE or PLAY button where you want to start recording. The standby for recording is released, and recording starts.

## <span id="page-27-0"></span>Operations after Recording

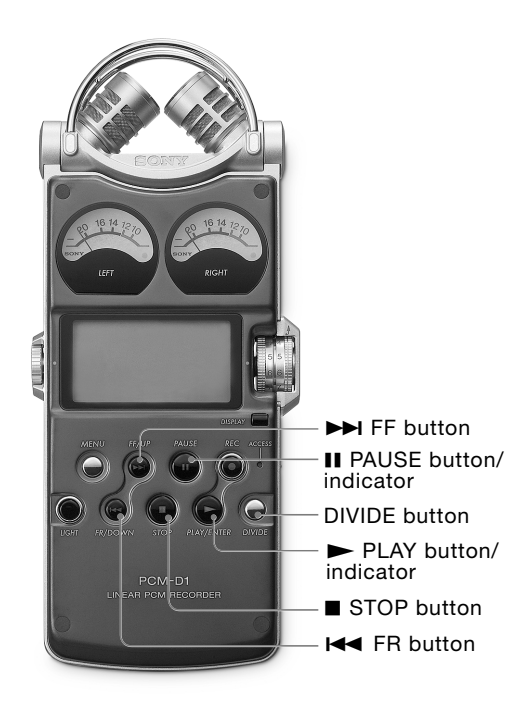

## Playing back recorded audio data (tracks)

To change the memory and folder to play back, go to the menu display (page 34).

1 Connect optional headphones or earphones to the  $\Omega$  (headphone) jack of the recorder.

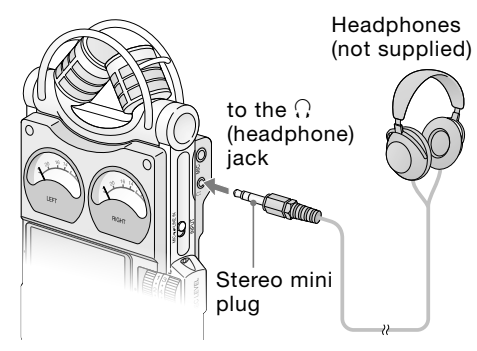

2 Press the  $\blacktriangleright$  PLAY button. Playback starts from the first track of the selected folder or the last point at which you stopped playback.

The  $\blacktriangleright$  PLAY indicator lights up. All the tracks in the folder are played in track number order.

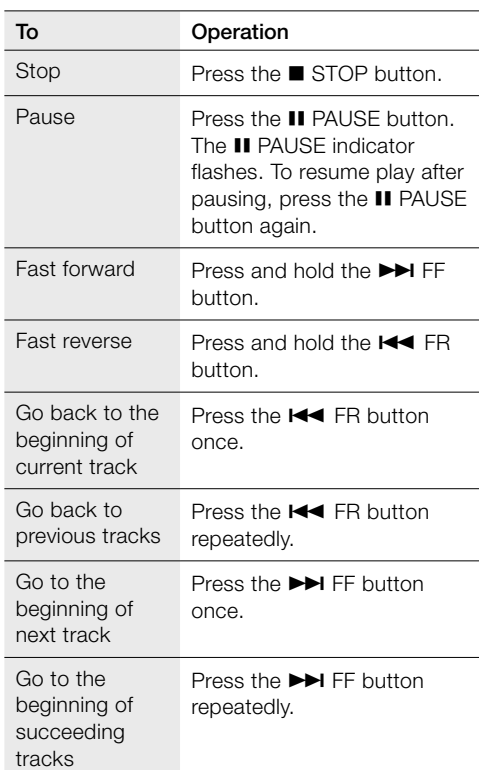

### <span id="page-28-0"></span>Operations during playback

### To connect with external equipment for playback

To output recorded tracks from speakers of external equipment, connect the audio input jack or digital input jack of the external equipment to the LINE OUT/optical DIGITAL OUT jack of the recorder using an optional Sony audio cable or optical digital cable.

### AV amplifier/player

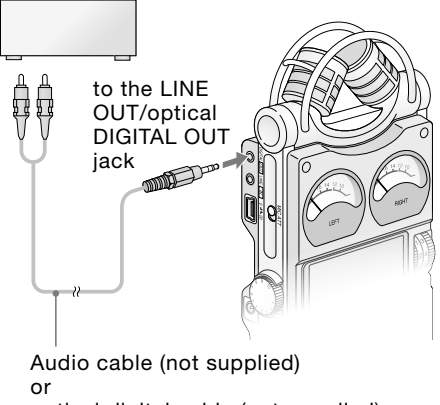

optical digital cable (not supplied)

#### Note

• During playback, do not remove the batteries or AC power adaptor. Doing so may cause noise in audio output from the LINE OUT jack and  $\Omega$  (headphone) jack.

### <span id="page-29-0"></span>Operations after Recording (continued)

### Dividing a track

You can divide a recorded track. Note that tracks cannot be combined on the recorder after they have been divided.

1 During recording, record pausing, playback, or playback pausing, press the DIVIDE button. The track is divided into two at the point

you pressed the button, and "DIVIDING" appears in the display.

#### Notes

- Divided tracks are named as follows:
- During recording/record pausing: The new track will have a new name in the same way as when a new recording starts.
- During playback/playback pausing: "\_0" is added to the name of the original track, and "\_1" is added to the name of the new track. However, if the original track name is less than 8 bytes, underbars "\_" are added to make a 10-byte name. For example, when dividing the file named "123.WAV", the tracks are named "123\_\_\_\_\_\_0.WAV" and "123\_\_\_\_\_\_1.WAV".
- Tracks cannot be divided if:
	- you press the button in the position within less than 0.5 second from the beginning or the end of a track.
	- the total number of recorded track reaches the maximum number of recordable tracks (page 48). ("TRACK FULL" appears in the display.)
	- the new track name exceeds the maximum number of characters (227 bytes without ".WAV").

### Storing tracks in a computer

Connect the recorder to a computer to save recorded tracks to the hard disk drive of the computer.

1 Connect the USB connectors of a computer and the recorder using the supplied USB connecting cable. "PC CONNECT" appears in the display of the recorder, and it is recognized as a USB Mass Storage Class device on the computer.

You cannot operate the recorder while it is connected to the computer.

### Computer

(not supplied)

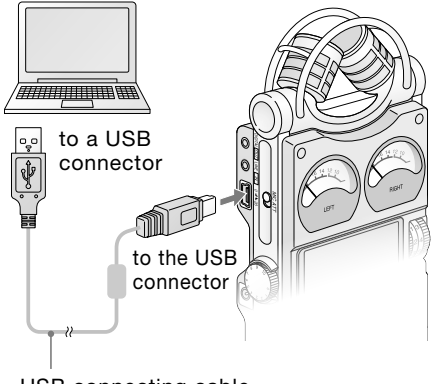

USB connecting cable (supplied)

2 The recorder is viewed on Windows Explorer or Mac Desktop as a removable storage device. Drag and drop the track file you want to store to the hard disk drive of the computer.

#### Note

• Turn off the recorder power when connecting the USB cable. Leaving the power on may cause noise in the audio output from the LINE OUT jack and  $\Omega$ (headphone) jack.

### System requirements for a computer to be connected to the recorder

- IBM PC/AT or compatible <sup>1)</sup>
	- USB port
	- OS:

Windows® XP Media Center Edition 2005/ Windows® XP Media Center Edition 2004/ Windows® XP Media Center Edition/ Windows® XP Professional/ Windows® XP Home Edition/ Windows<sup>®</sup> 2000 Professional<sup>2)3)</sup> (You cannot connect the recorder with Windows® 98, Windows® 95, Windows® ME, or Windows NT®.)

- $\bullet$  Macintosh<sup>4)</sup>
	- USB port
	- OS: Mac OS Ver. 10.2.8 or later 4)5)
- 1) IBM and PC/AT are registered trademarks of International Business Machines Corporation.
- 2) Install Service Pack 3 or later when recording audio on "Memory Stick PRO (High Speed)".
- 3) Microsoft, Windows, Windows NT, and Windows Media are trademarks or registered trademarks of Microsoft Corporation in the United States and/or other countries.
- 4) Macintosh and Mac OS are trademarks or registered trademarks of Apple Computer, Inc.
- 5) Sleep mode of the Mac OS is not supported.

#### Note

• We do not ensure trouble-free operation of the system suspend, sleep, or hibernation function on all computers.

### To use Windows 2000

Installation of the supplied driver is required.

- 1 Insert the supplied CD-ROM into the CD-ROM drive of the computer.
- 2 When the install screen for the supplied software appears, close the screen.
- 3 Open Windows Explorer or Mac Desktop and select "/Driver/EULA.txt" in the CD-ROM drive.

"Software license agreement" appears. Read through the contents carefully.

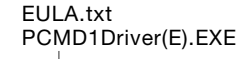

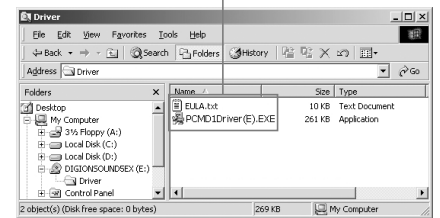

- 4 If you agree to the contents, select "/Driver/PCMD1Driver(E).EXE".
- 5 Follow the instructions on the screen to install the driver.

#### Continued on the next page

## <span id="page-31-0"></span>Operations after Recording (continued)

#### On folder and track file structure

Once you record audio on the recorder, the 10 folders for saving tracks are automatically created in memory. One ".WAV" file is created for each recording.

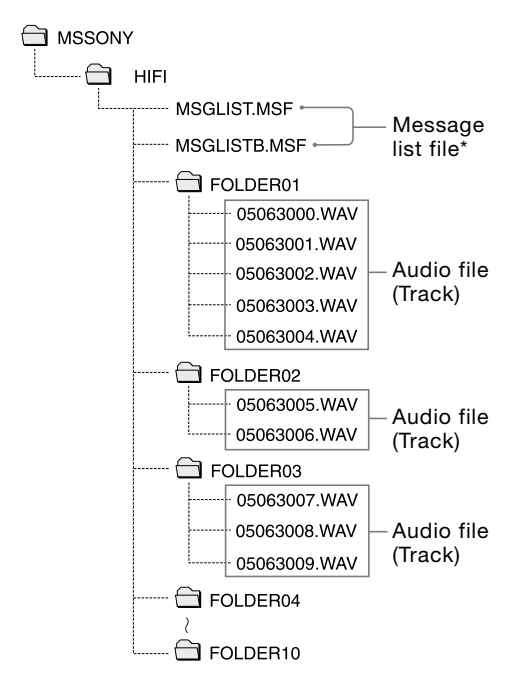

\* Information, such as the order of folders, playback order of audio files, recording date and time, etc., is included. Do not delete or change these files.

#### Note on folder name

Do not use the computer to delete the "FOLDER 01" through "FOLDER 10" or change their names. If you do so, the folders will not be recognized by the recorder. For details about the specifications of folder and track files, see page 48.

Operations after<br>Recording Operations after

## <span id="page-33-0"></span>Menu Operations

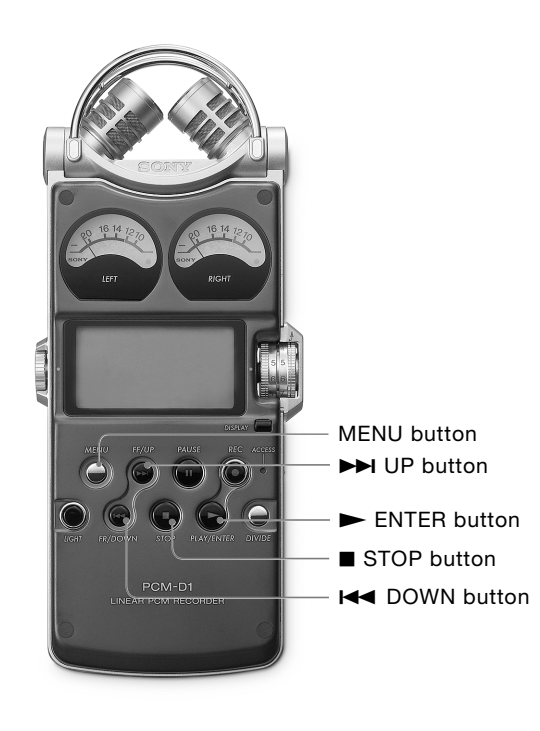

### Using the menu display

You can change various adjustments and settings using the menu display.

1 Press the MENU button. The menu display appears. The currently selected item and option are in the center of the display in reversed-color characters.

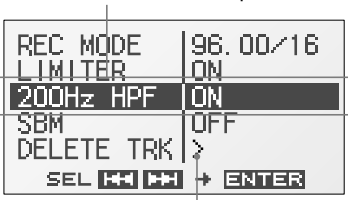

Selected item and option

When selecting the item with  $\geq$  in step 2, the confirmation display will appear.

2 Press the **DH** UP and **H4** DOWN buttons to select an item, and press the ENTER button.

The setting display of the selected item appears. For details about each item and option, refer to "Menu items" (on the next page).

### Example: When "REC MODE" is selected

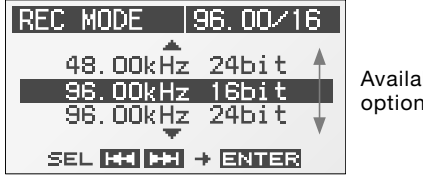

Available options

3 Press the **DH** UP and **III** DOWN buttons to select an option or operation, and press the  $\blacktriangleright$  ENTER button. The option or operation is executed, and the menu display appears again.

### To return to the normal display

Press the MENU or STOP button.

### <span id="page-34-0"></span>Menu items

While the recorder is stopped, all the items in the following chart appear. During recording/ standby for recording/record pausing, only "LIMITER," "LED," and "200Hz HPF" appear. During playback/playback pausing, only "DELETE TRK" and "LED" appear.

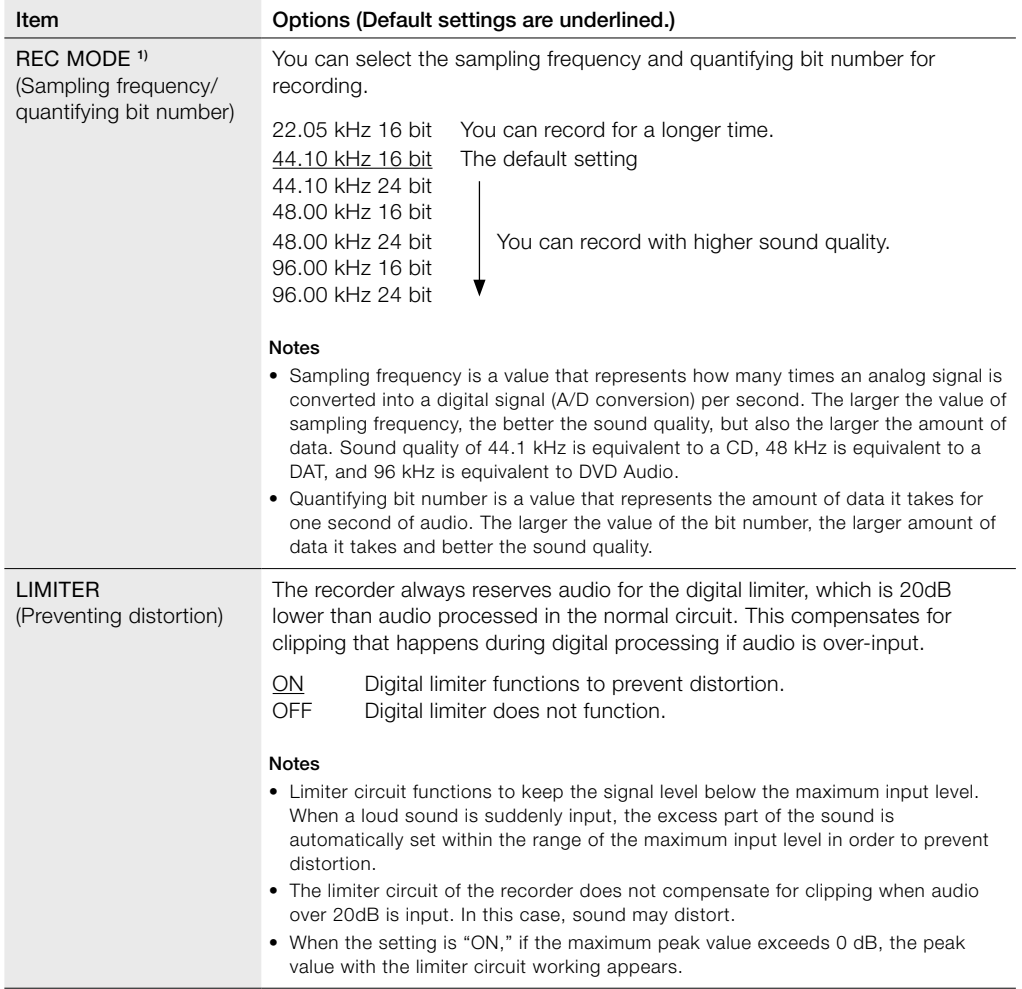

1) Your computer must have software that supports 24-bit audio data

to play back, edit, etc., the sound with a quantifying bit number of 24 bits.

Continued on the next page

## <span id="page-35-0"></span>Menu Operations (continued)

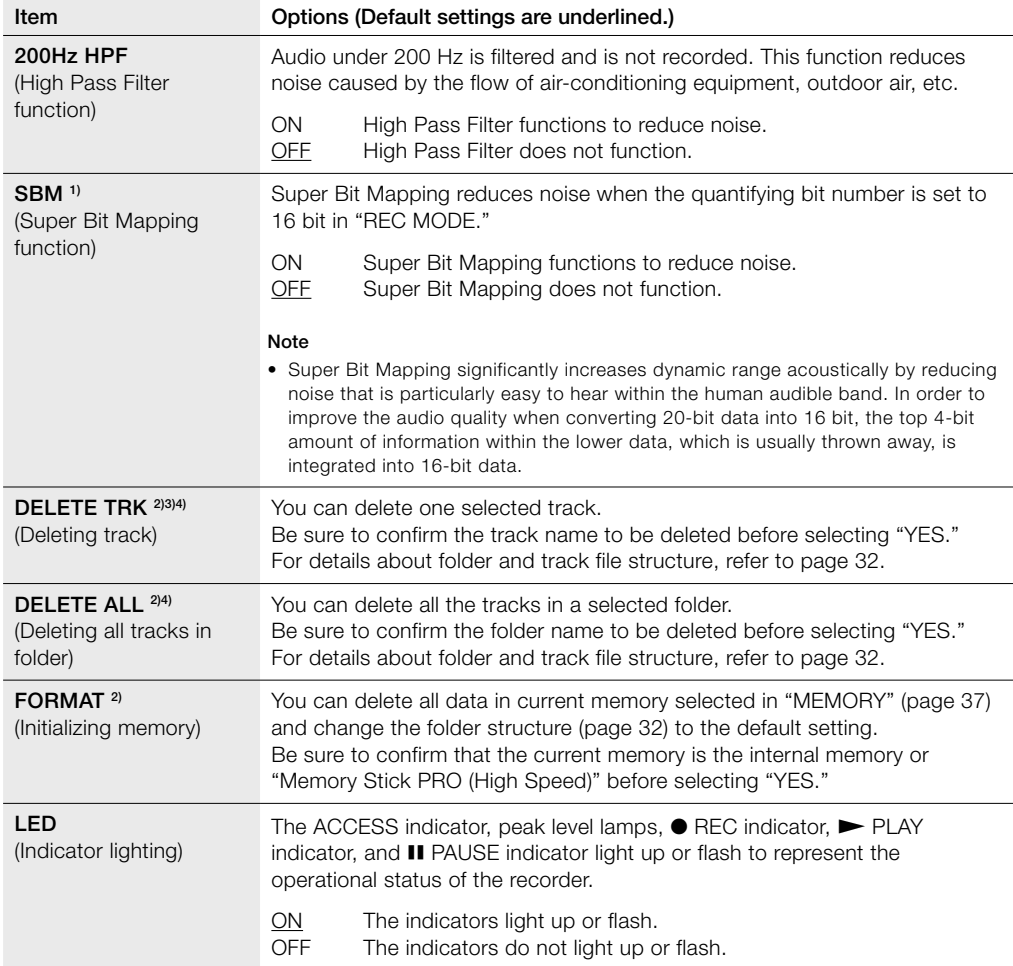

<span id="page-36-0"></span>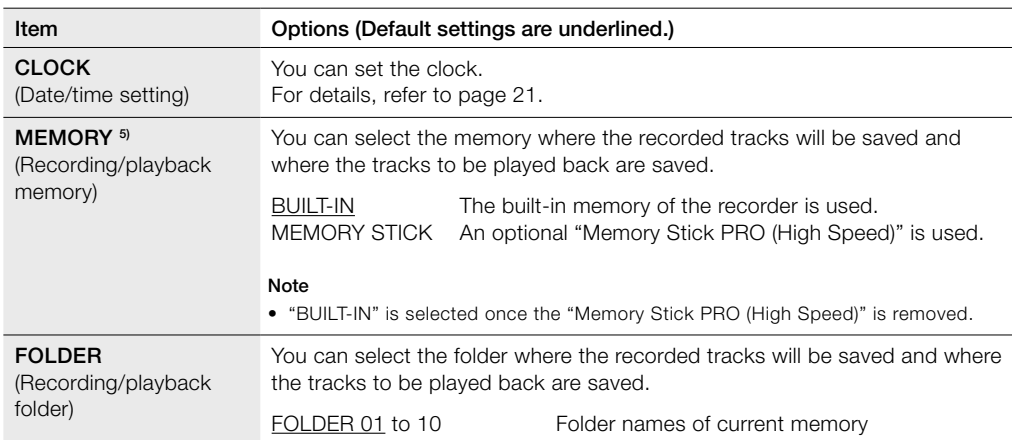

1) The setting cannot be executed when the quantifying bit number is set to 24 bit in "REC MODE."

2) The function does not work when the remaining battery power is low.

3) The function does not work when a track file is set to be read-only.

4) The function does not work when no track is saved in a folder.

5) The setting cannot be executed when no optional "Memory Stick PRO (High Speed)" is inserted.

## <span id="page-37-0"></span>Using a "Memory Stick PRO (High Speed)" (not supplied)

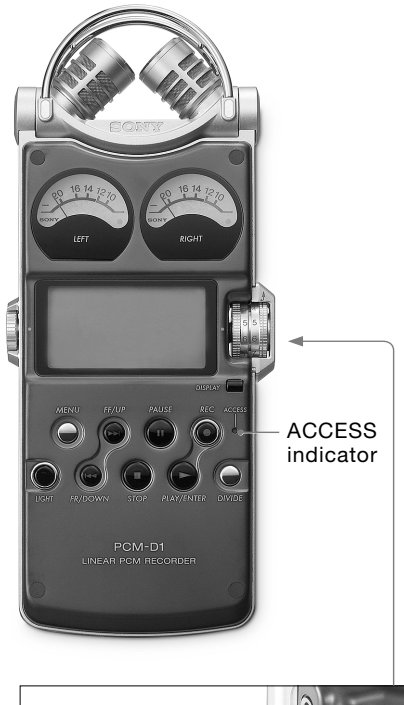

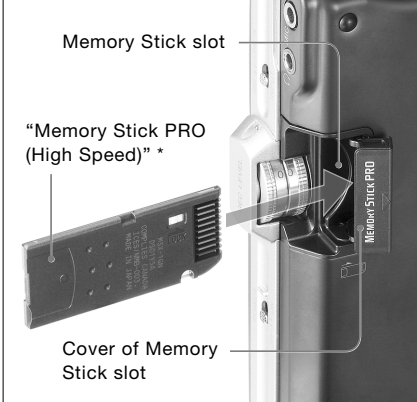

When you use "Memory Stick PRO Duo (High Speed)," be sure to use the Memory Stick Duo adaptor.

You can record audio using a "Memory Stick PRO (High Speed)" instead of the built-in memory of the recorder.

"Memory Stick PRO (High Speed)" is the only "Memory Stick" that can be used for the recorder. Note that other kinds of "Memory Stick" are not supported.

### Inserting a "Memory Stick PRO (High Speed)"

Before recording, be sure to copy all the data saved in the "Memory Stick PRO (High Speed)" to a computer and format the "Memory Stick PRO (High Speed)" on the recorder so it contains no data.

- 1 Open the cover of the Memory Stick slot.
- 2 Insert the "Memory Stick PRO (High Speed)" into the Memory Stick slot firmly until it clicks in the direction shown in the illustration on the left, and close the cover.

### When you insert the "Memory Stick PRO (High Speed)" into the recorder

"ACCESSING MEMORY" appears in the display, and the ACCESS indicator flashes. Information for operation is read in the "Memory Stick PRO (High Speed)."

### To remove the "Memory Stick PRO (High Speed)"

Be sure that the ACCESS indicator light is off, and then push the "Memory Stick PRO (High Speed)" into the recorder. When it pops out, remove it from the slot.

### Using the "Memory Stick PRO (High Speed)" for recording/ playback

- 1 Go to the menu display, and set the "MEMORY" setting to "MEMORY STICK" (page 34).
- 2 Follow the steps of "Recording" (page 24) or "Playing back recorded audio data (tracks)" (page 28).

### To store tracks on a computer

Connect the recorder with the "Memory Stick PRO (High Speed)" inserted to a computer (page 30).

### On folder and track file structure

Ten folders are created in the "Memory Stick PRO (High Speed)" separately from the folders of the built-in memory. The structure of folders and track files are same as the built-in memory (page 32).

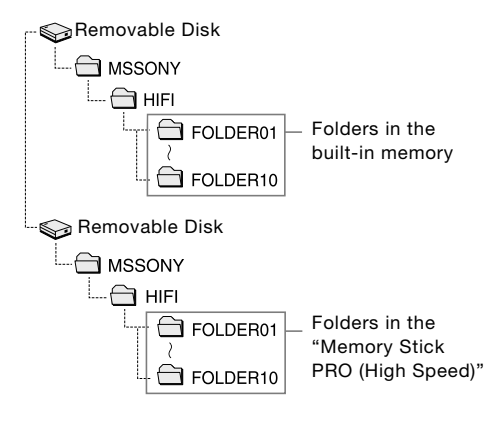

For details about the specifications of folder and track files, see page 48.

#### Notes

- Do not insert or remove the "Memory Stick PRO (High Speed)" during recording/playback. Doing so may cause a malfunction of the recorder.
- The recorder is accessing memory while "ACCESSING MEMORY" appears in the display or the ACCESS indicator flashes. During this time, do not remove the "Memory Stick PRO (High Speed)." Doing so may damage the data.
- When you use "Memory Stick PRO Duo (High Speed)," be sure to use the Memory Stick Duo adaptor.
- Operations of "Memory Stick PRO (High Speed)" up to 4 GB are checked on the recorder, but this does not guarantee operations of all "Memory Stick PRO (High Speed)." Because the Sony "Memory Stick PRO (High Speed)" is the only "Memory Stick" that is operationally tested on the recorder, "Memory Stick PRO (High Speed)" of other makers may cause a malfunction.

"Memory Stick", "Memory Stick PRO", "Memory Stick PRO Duo" and **ARRY STICK** are trademarks of Sony Corporation.

## <span id="page-39-0"></span>**Maintenance**

### On noise

- Noise may be heard when the recorder is placed near an AC power source, a fluorescent lamp or a mobile phone during recording or playback.
- Noise may be recorded when an object, such as your finger, etc., rubs or scratches the recorder during recording.

### On safety

Do not operate the recorder while driving, cycling or operating any motorized vehicle.

### On handling

- Do not subject the recorder to strong shock or vibration. Doing so may cause a malfunction of the recorder.
- Do not place the recorder in the following locations:
	- Anywhere extremely hot. Never exposed it to temperatures above 60ºC.
	- Under direct sunlight or close to heaters
	- In a sun-heated car with windows closed (especially in summer)
	- Humid place, such as in a bathroom
	- Anywhere dusty

### On the built-in microphones

The built-in microphones are high-performance electret condenser microphones. Do not expose them to strong wind or water.

### On maintenance

When the exterior is dirty, clean the surface gently with a soft cloth slightly moistened in water, and then wipe it again with a dry cloth. Do not use alcohol, benzene, or thinner, etc., to avoid damaging the finish.

### Backup recommendations

To avoid potential risk of data loss caused by accidental operation or malfunction of the recorder, we recommend that you save a backup copy of your recorded tracks to a computer.

## <span id="page-40-0"></span>**Troubleshooting**

If you experience trouble with your recorder, try the following solutions.

- 1 Turn off the recorder completely by removing the batteries and the AC power adaptor, and then turn it on again. Or use the recorder to initialize the built-in memory or the "Memory Stick PRO (High Speed)." (Note that initializing will delete all data in the memory.)
- 2 Read through the symptoms and solutions on pages 41 to 43 and messages on pages 44 and 45 to check your recorder.
- 3 If the problem persists, consult with qualified Sony personnel (see the warranty for contact information).

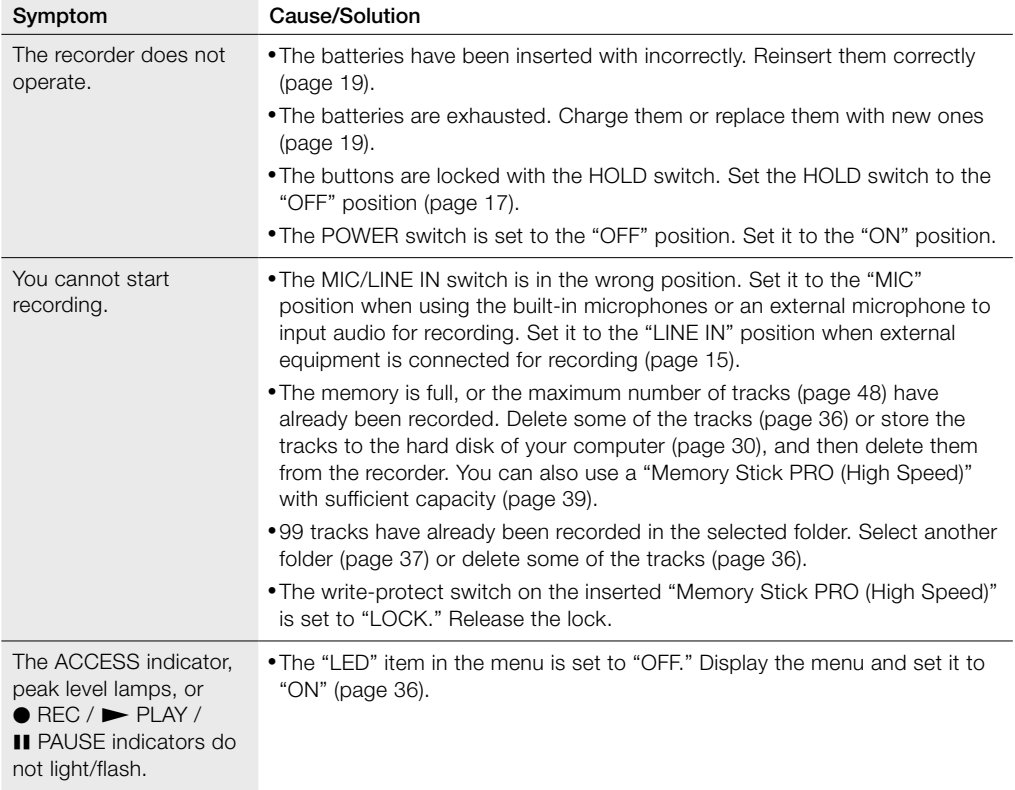

Continued on the next page

## Troubleshooting (continued)

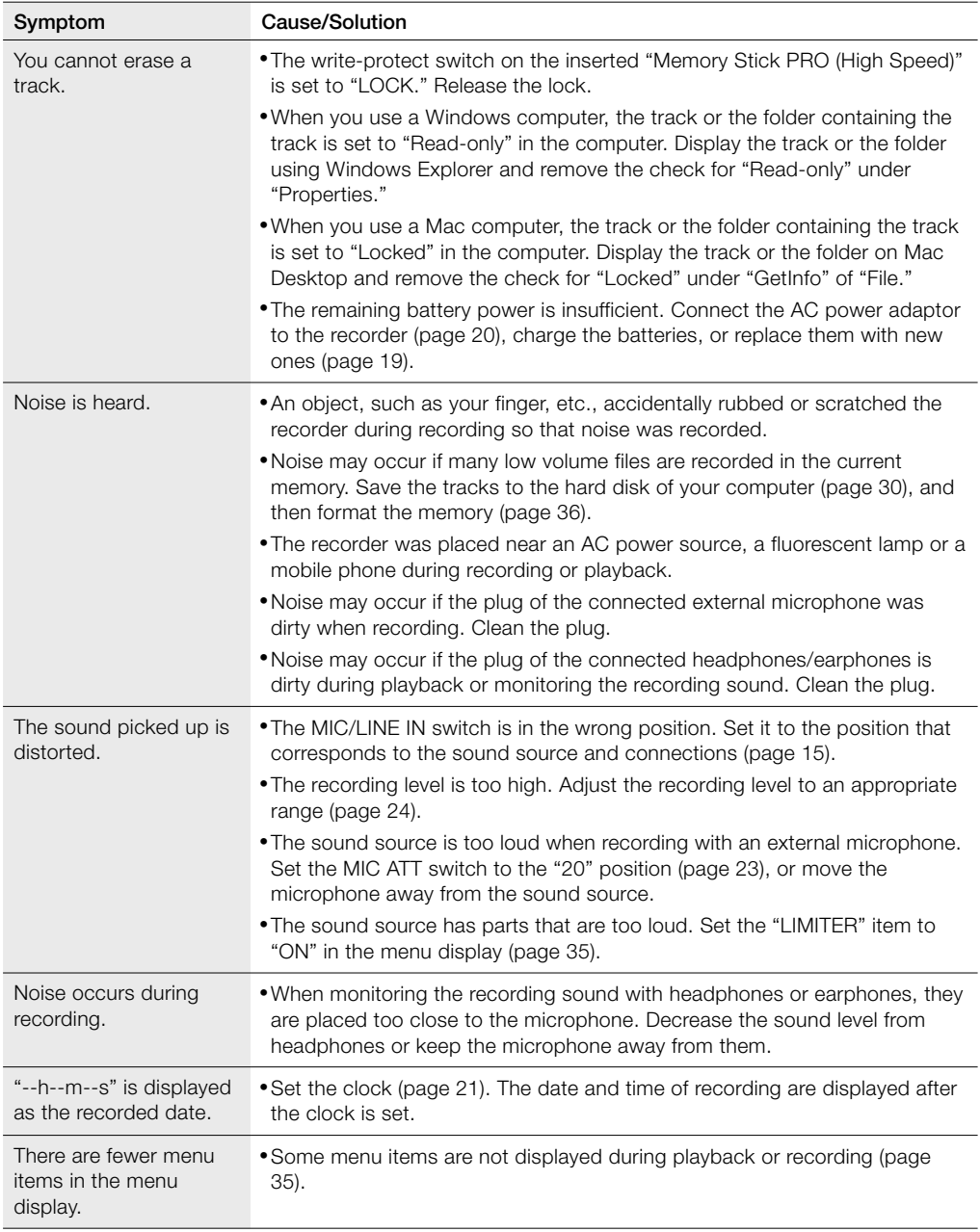

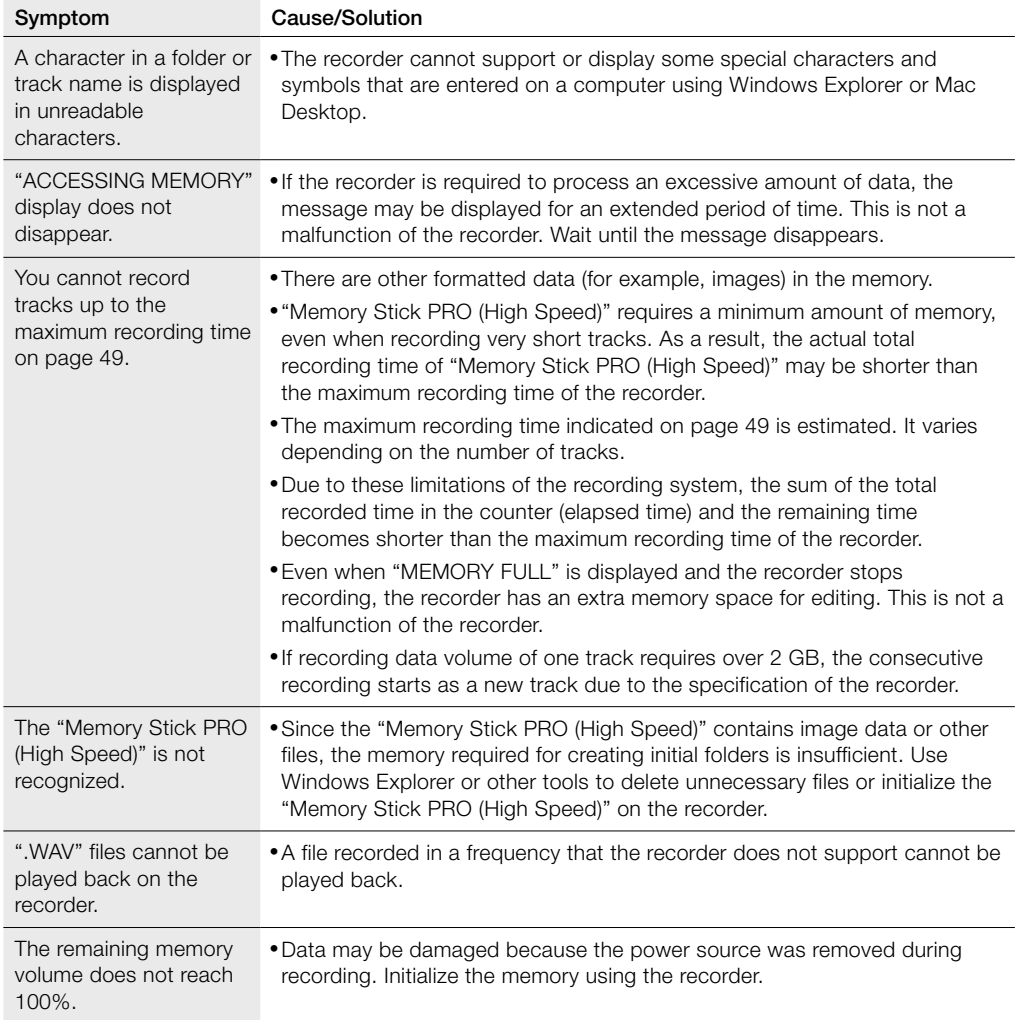

Continued on the next page

## Troubleshooting (continued)

## Error messages

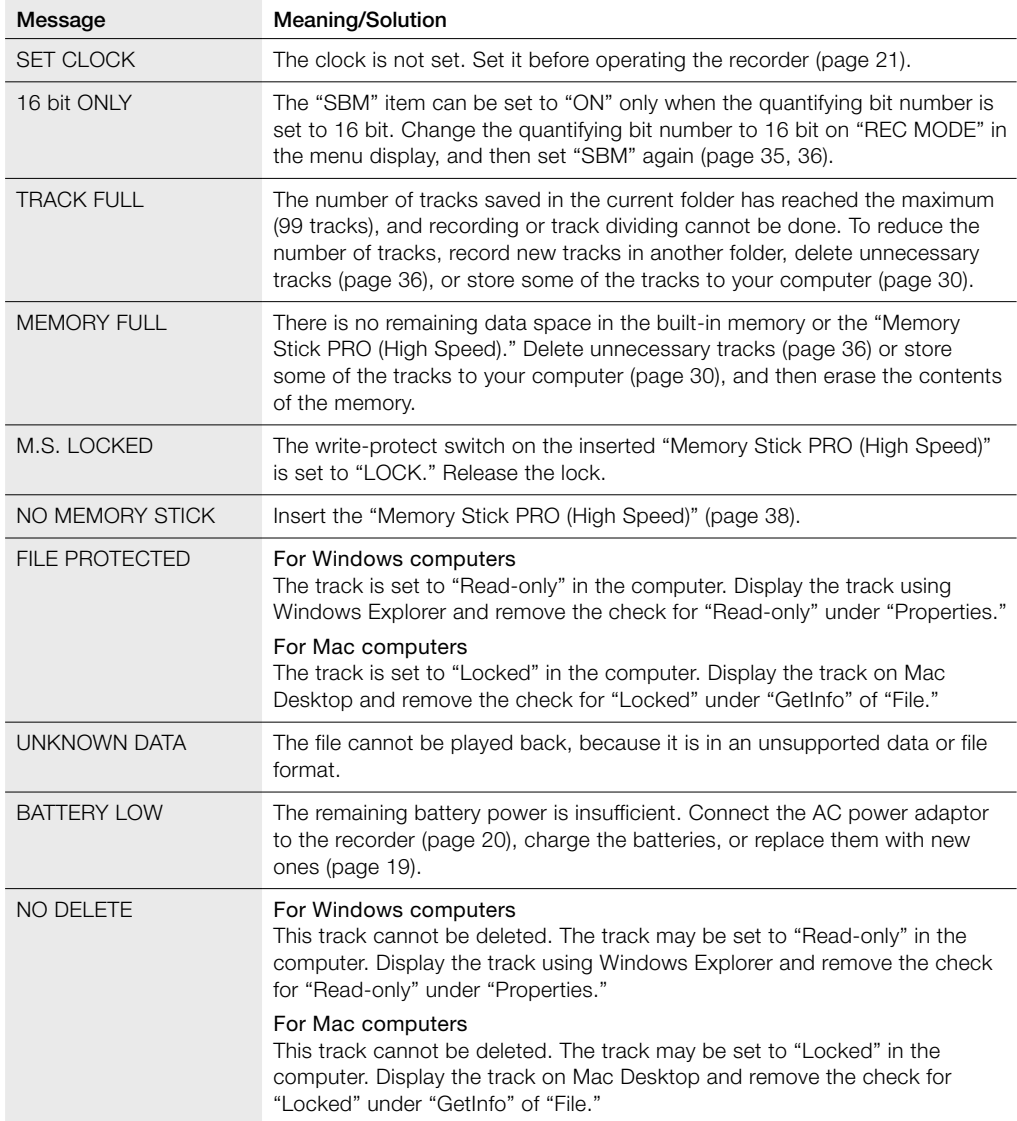

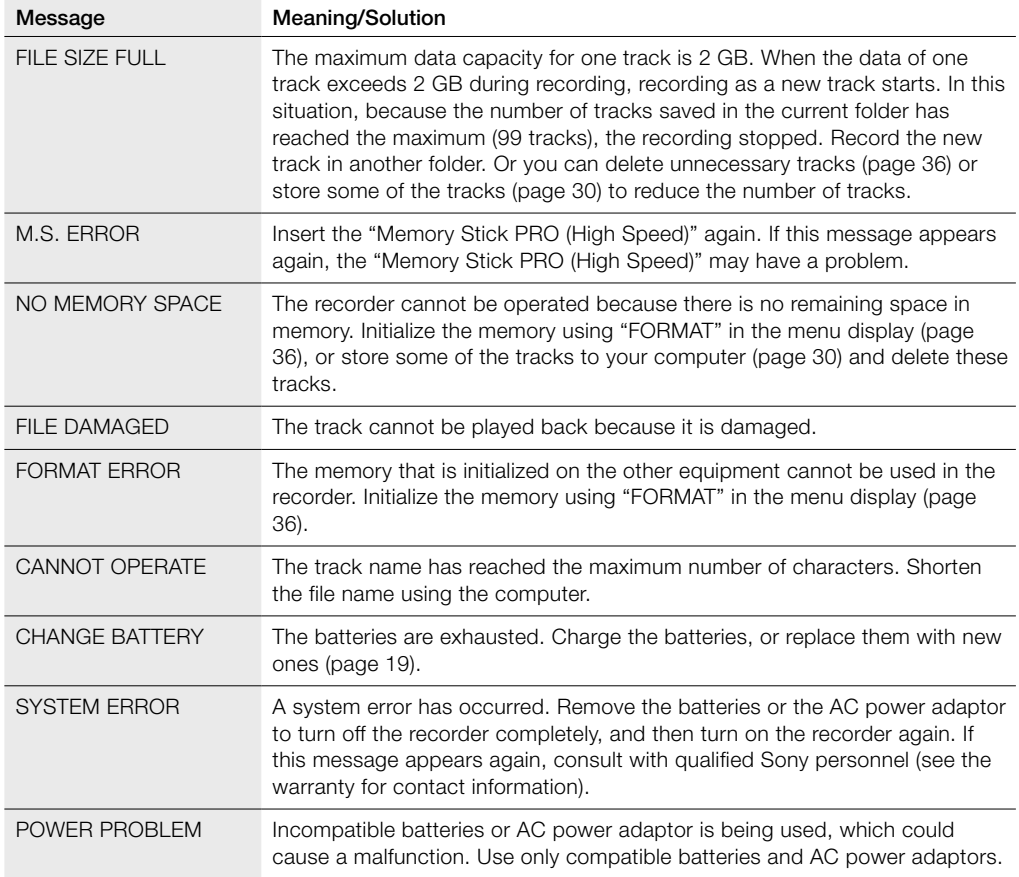

## <span id="page-45-0"></span>**Specifications**

Recording media Built-in flash memory 4 GB, "Memory Stick PRO (High Speed)" (not supplied), Stereo recording Maximum recording time Refer to "Maximum recordable time" on page 49. Quantization 16-bit linear, 24-bit linear Frequency range (Input from the LINE IN jack when recording/playing back) (0 to  $-2$  dB) Fs 22.05 kHz: 20 to 10,000 Hz Fs 44.10 kHz: 20 to 20,000 Hz Fs 48.00 kHz: 20 to 22,000 Hz Fs 96.00 kHz: 20 to 44,000 Hz Signal-to-noise ratio (S/N) (Input from the LINE IN jack when recording/playing back) 96 dB or above (1 kHz IHF-A) (for 24 bit) Total harmonic distortion (Input from the LINE IN jack) 22.05 kHz 16 bit, 44.10 kHz 16/24 bit: 0.008% or below (1 kHz, 22 kHz LPF) 48.00 kHz 16/24 bit, 96.00 kHz 16/24 bit: 0.008% or below (1 kHz, 22 kHz LPF) Wow and flutter Below measurable limit (less than ±0.001% W.PEAK)

### Input/output

MIC jack (stereo mini jack) Input impedance: 22kΩ Rated input level: 2.5mV Minimum input level: 0.7mV (headphone) jack (stereo mini jack) Rated output level: 400mV Maximum output level: 30mW + 30mW or more Load impedance: 16Ω LINE IN jack Input impedance: 47kΩ Rated input level: 2.0V Minimum input level: 570mV LINE OUT/optical DIGITAL OUT jack Output impedance: 220Ω Rated output level: 1.8V Load impedance: 22kΩ Output level: –21 to –15dBm (for optical digital output) Emission wavelength: 630 to 690 nm (for optical digital output) DC IN 6V jack USB connector (Hi-speed USB, Mass Storage Class) Memory Stick slot

### General

Power requirements DC IN 6V (AC 120V, 60 Hz) Four size AA (LR06) nickel metal hydride rechargeable batteries NH-AA (supplied) Four size AA (LR06) alkaline batteries (not supplied) Power consumption 2.1W Dimensions Approx. 72.0 × 193.0 × 32.7 mm  $(2^7)_8 \times 6^3/4 \times 1^5/16)$  (w/h/d) (not including projecting parts and controls) Mass 525 g (18.52 oz) (including batteries) Supplied accessories Refer to "Checking the supplied accessories" on page 18.

#### Optional accessories

"Memory Stick PRO (High Speed)" MSX-1GN (1 GB), MSX-2GN (2 GB), MSX-4GN (4 GB) "Memory Stick PRO Duo (High Speed)" MSX-M1GN (1 GB), MSX-M2GN (2 GB) Stereo headphones MDR-V900, MDR-V700DJ Audio connecting cable RK-G129 Optical digital cable POC-N120B (optical mini plug ↔ optical mini plug) POC-N120AB (optical mini plug ↔ rectangular-shaped optical plug) External microphone ECM-MS957

Design and specifications are subject to change without notice.

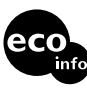

Printed on 100% recycled paper using VOC (Volatile Organic Compound)-free vegetable oil based ink.

## <span id="page-47-0"></span>File specifications

Once you record audio in the built-in memory or a "Memory Stick PRO (High Speed)," the 10 folders for saving tracks are automatically created in each memory. One ".WAV" file is created for each recording. For details about the folders and track file structure, refer to page 32.

#### Notes about folder/track file

- Because the folder names "FOLDER 01" to "FOLDER 10" are fixed, do not change the names on a computer. If changed, the recorder cannot recognize the folders.
- The number of folders is fixed at 10 for each memory. If a folder is deleted on a computer, a new folder is created in the built-in memory or "Memory Stick PRO (High Speed)."
- The maximum number of tracks that can be saved in one folder is 99 tracks.
- The maximum data capacity that one WAV format track can deal with is 2 GB. If the data amount of one track exceeds 2 GB during recording, recording as a new track starts automatically. In this case, the elapsed recording time display changes to 0 second, but the contents that have been recorded up to 2 GB are stored normally.
- If recording is stopped right after starting recording, one track is created.
- File names can be changed in Japanese on a computer. However, operations, such as playback, etc., may not be carried out if the characters that the recorder does not support are used. In this case, change the file name again. When the file name is changed, the playback order also changes.
- If you use 8 or fewer alphanumeric characters in lower case for a file name, the characters are displayed in upper case on the recorder. If you use 9 letters or more, they are displayed in lower case.

### <span id="page-48-0"></span>Maximum recordable time (Approximate)

The total maximum recordable time (approximate) of all the folders is as follows.

Built-in flash memory (4 GB)

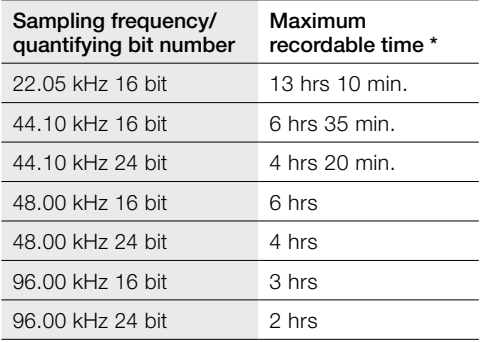

### "Memory Stick PRO (High Speed)"

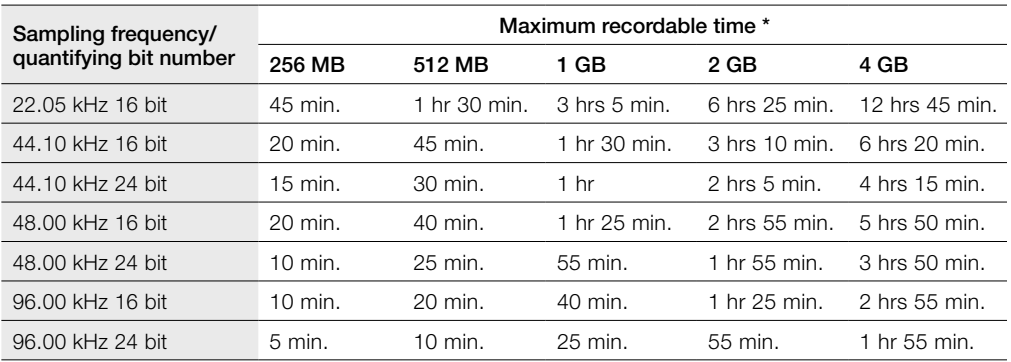

\* The maximum recordable time is varied depending on recording condition.

## <span id="page-49-0"></span>Index

## **Symbols**

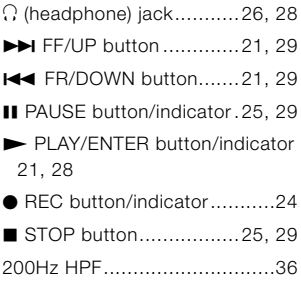

## A

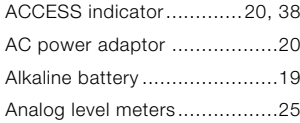

## B

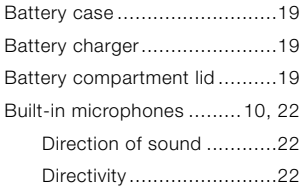

### $\overline{c}$

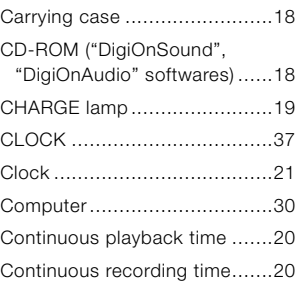

## $\overline{D}$

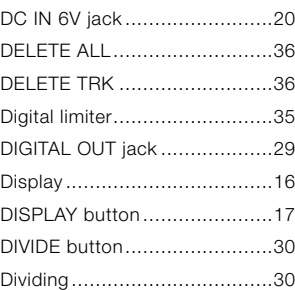

## E

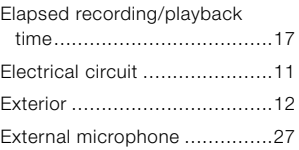

## F

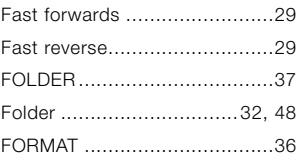

## $\overline{G}$

Go to the beginning of track ....[29](#page-28-0)

## $\overline{H}$

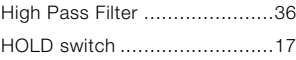

## L

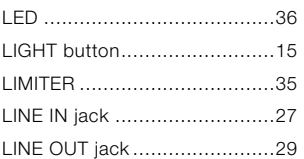

### M

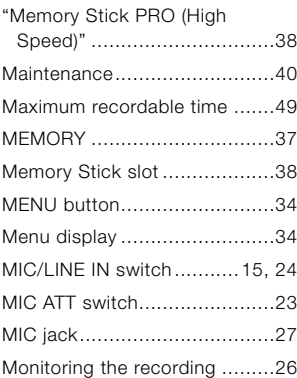

## $\overline{P}$

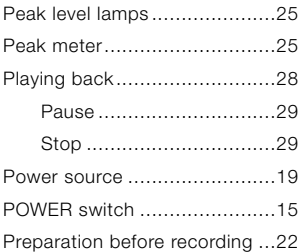

## $\overline{Q}$

Quantifying bit number ............[35](#page-34-0)

### $\overline{R}$

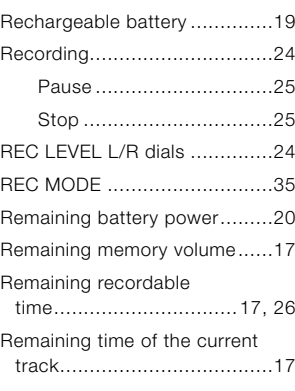

## $\overline{s}$

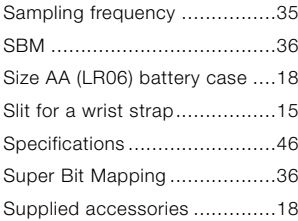

### $\bar{t}$

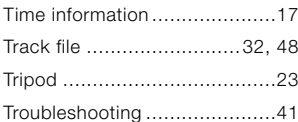

### U

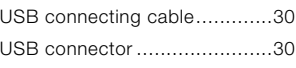

## $\overline{\mathsf{v}}$

VOLUME dial .........................[.15](#page-14-0)

## W

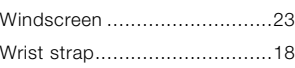

Printed in Japan

Free Manuals Download Website [http://myh66.com](http://myh66.com/) [http://usermanuals.us](http://usermanuals.us/) [http://www.somanuals.com](http://www.somanuals.com/) [http://www.4manuals.cc](http://www.4manuals.cc/) [http://www.manual-lib.com](http://www.manual-lib.com/) [http://www.404manual.com](http://www.404manual.com/) [http://www.luxmanual.com](http://www.luxmanual.com/) [http://aubethermostatmanual.com](http://aubethermostatmanual.com/) Golf course search by state [http://golfingnear.com](http://www.golfingnear.com/)

Email search by domain

[http://emailbydomain.com](http://emailbydomain.com/) Auto manuals search

[http://auto.somanuals.com](http://auto.somanuals.com/) TV manuals search

[http://tv.somanuals.com](http://tv.somanuals.com/)